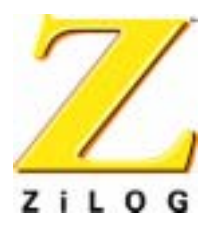

# *eZ80190 Development Kit*

# **User Manual**

**PRELIMINARY** 

UM014103-0803

ZiLOG Worldwide Headquarters • 532 Race Street • San Jose, CA 95126 Telephone: 408.558.8500 • Fax: 408.558.8300 • [www.ZiLOG.com](http://www.zilog.com)

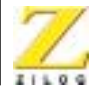

This publication is subject to replacement by a later edition. To determine whether a later edition exists, or to request copies of publications, contact:

**ZiLOG Worldwide Headquarters** 532 Race Street San Jose, CA 95126 Telephone: 408.558.8500 Fax: 408.558.8300 [www.zilog.com](http://www.zilog.com)

#### **Document Disclaimer**

ZiLOG is a registered trademark of ZiLOG Inc. in the United States and in other countries. All other products and/or service names mentioned herein may be trademarks of the companies with which they are associated.

©2003 by ZiLOG, Inc. All rights reserved. Information in this publication concerning the devices, applications, or technology described is intended to suggest possible uses and may be superseded. ZiLOG, INC. DOES NOT ASSUME LIABILITY FOR OR PROVIDE A REPRESENTATION OF ACCURACY OF THE INFORMATION, DEVICES, OR TECHNOLOGY DESCRIBED IN THIS DOCUMENT. ZiLOG ALSO DOES NOT ASSUME LIABILITY FOR INTELLECTUAL PROPERTY INFRINGEMENT RELATED IN ANY MANNER TO USE OF INFORMATION, DEVICES, OR TECHNOLOGY DESCRIBED HEREIN OR OTHERWISE. Except with the express written approval of ZiLOG, use of information, devices, or technology as critical components of life support systems is not authorized. No licenses are conveyed, implicitly or otherwise, by this document under any intellectual property rights.

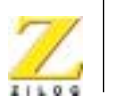

**iii**

# <span id="page-2-0"></span>*Safeguards*

The following precautions must be observed when working with the devices described in this document.

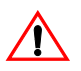

**Caution:** Always use a grounding strap to prevent damage resulting from electrostatic discharge (ESD).

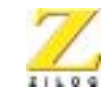

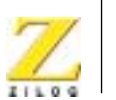

**v**

# *Table of Contents*

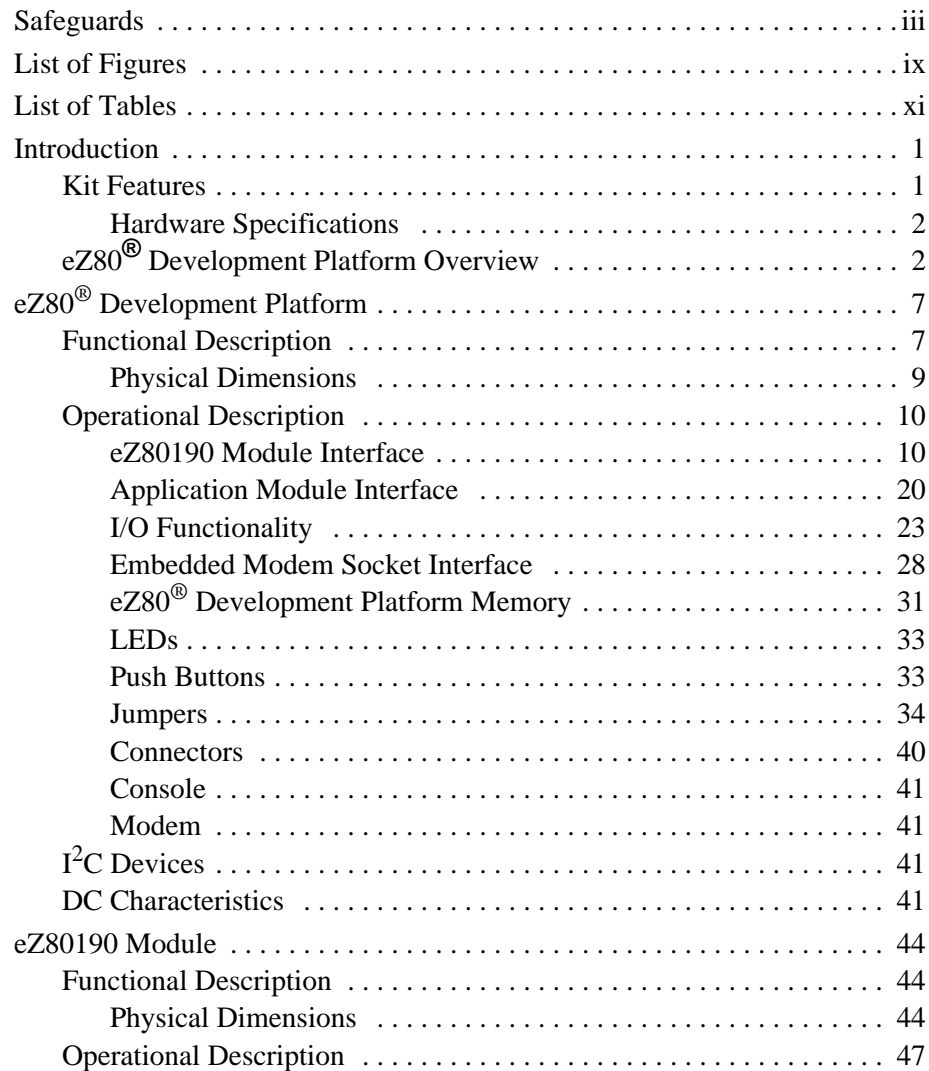

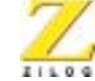

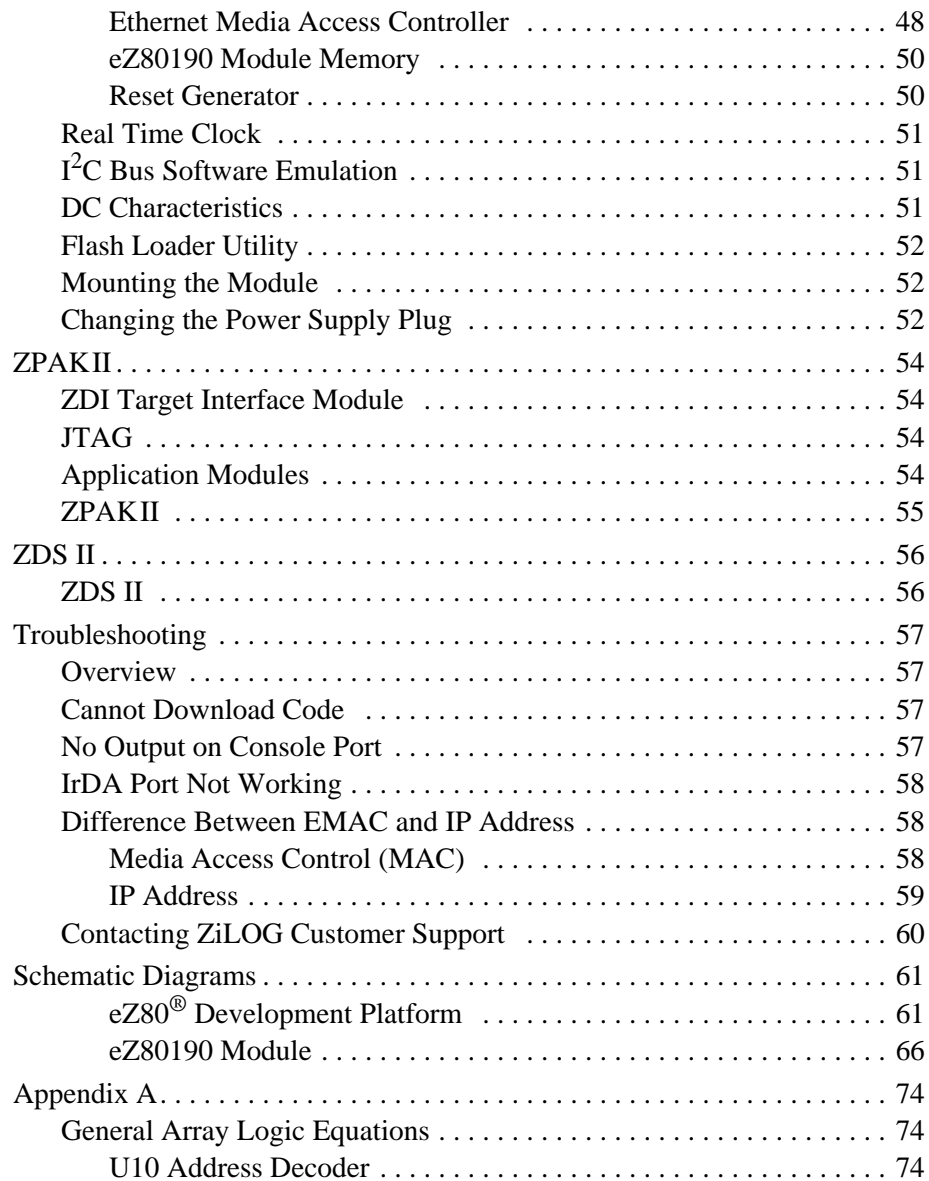

**vi**

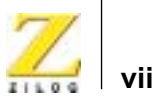

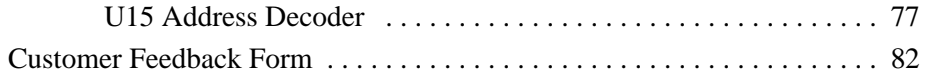

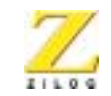

**viii**

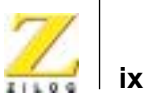

# *List of Figures*

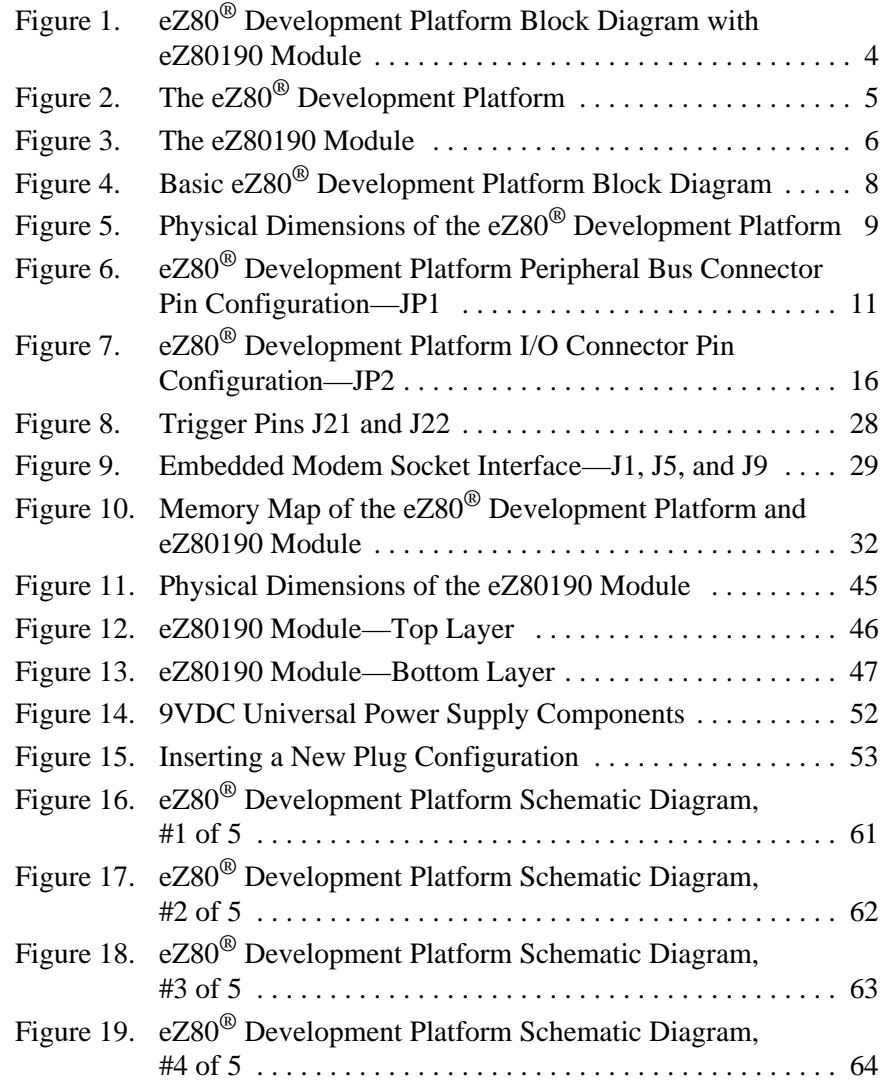

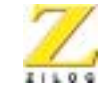

**x**

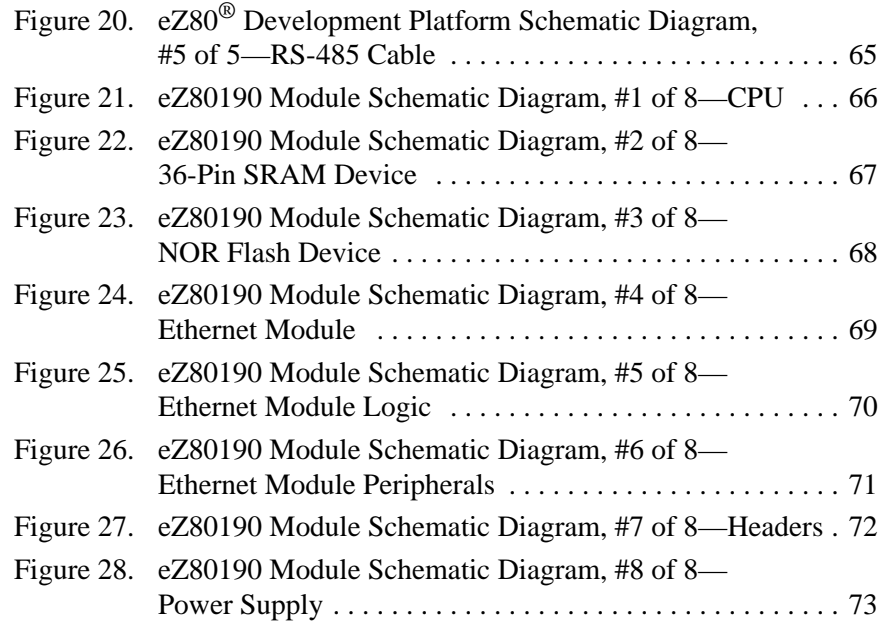

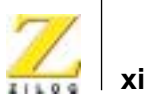

# *List of Tables*

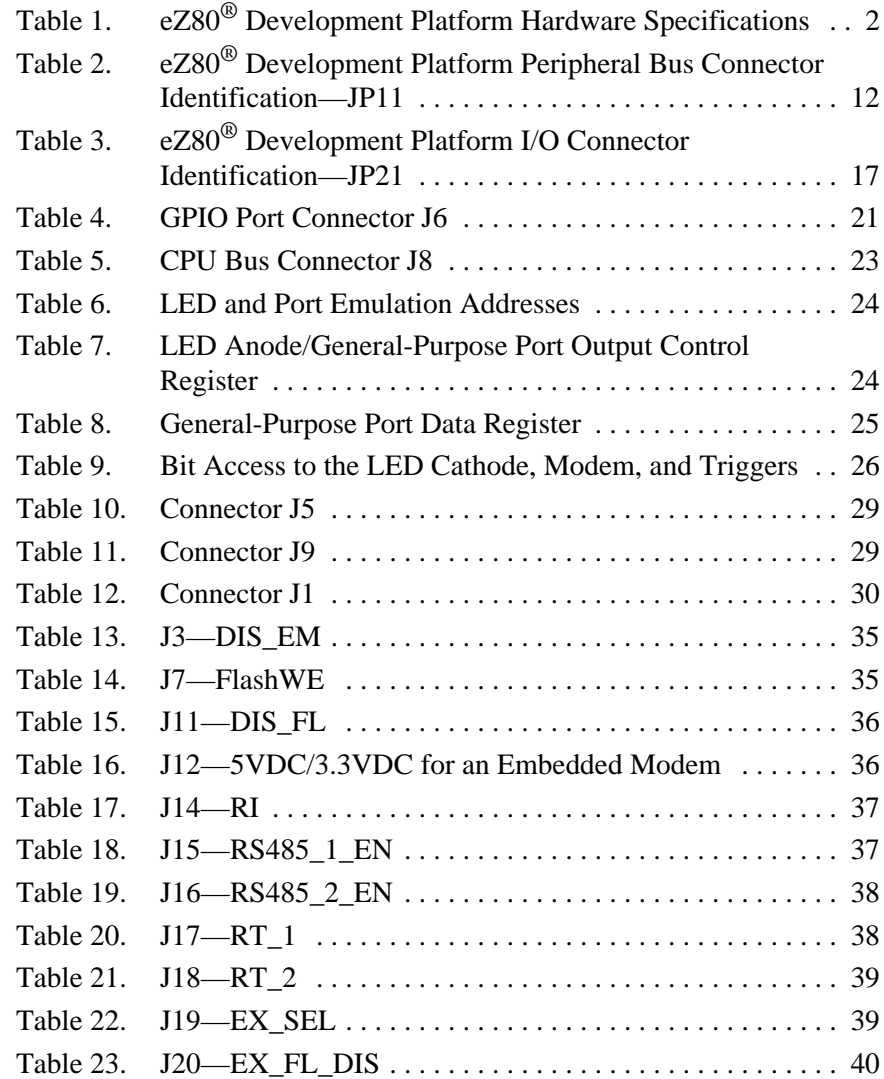

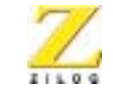

**xii**

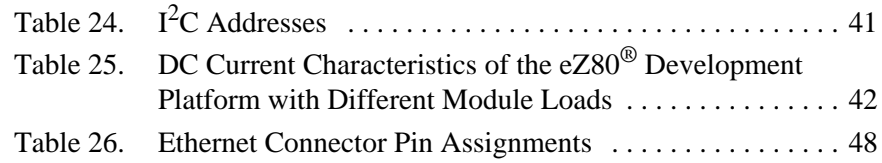

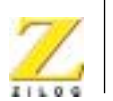

**1**

# <span id="page-12-0"></span>*Introduction*

The eZ80190 Development Kit provides a general-purpose platform for evaluating the capabilities and operation of ZiLOG's eZ80190 microprocessor. The eZ80F91 Development Kit features two primary boards: the eZ80® Development Platform and the eZ80190 Module. This arrangement provides a full development platform when using both boards. It can also provide a smaller-sized reference platform with the eZ80190 Module as a stand-alone development tool.

# <span id="page-12-1"></span>**Kit Features**

The key features of the eZ80190 Development Kit are:

- **•** eZ80® Development Platform:
	- Up to 2MB fast SRAM (12ns access time)
	- Embedded Modem Socket with a U.S. Telephone Line Interface
	- I 2C EEPROM
	- I<sup>2</sup>C Configuration Register
	- GPIO Port and Memory Headers
	- LEDs, including a 7x5 LED matrix
	- Jumpers
	- Two RS232 connectors—Console, Modem
	- 9VDC Power Connector
	- $-$  RS485 connector<sup>1</sup>
	- JTAG Debug Interface $<sup>1</sup>$ </sup>
	- ZiLOG Debug Interface (ZDI)
	- ZiLOG Developer Studio II and the eZ80® C-Compiler

<sup>1.</sup> The eZ80® Development Platform's RS485 and JTAG functions are not supported on the eZ80190 device.

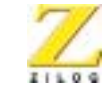

**2**

- **•** eZ80190 Module:
	- eZ80190 device operating at 50MHz
	- 1MB Flash Memory
	- 512KB SRAM
	- 10BaseT Ethernet Interface
	- Real-Time Clock with Battery Back-Up
- **•** ZPAKII Debug Interface Tool
- **•** 4-port 10BaseT Ethernet hub
- **•** eZ80® Software and Documentation CD-ROM

## <span id="page-13-2"></span><span id="page-13-0"></span>**Hardware Specifications**

[Table](#page-13-2) 1 lists the specifications of the eZ80® Development Platform.

### **Table 1. eZ80**® **Development Platform Hardware Specifications**

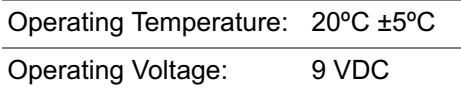

# <span id="page-13-1"></span>**eZ80® Development Platform Overview**

The purpose of the eZ80190 Development Kit is to provide the developer with a set of tools for evaluating the features of the  $eZ80^{\circ}$  family of devices, and to be able to develop a new application before building application hardware. The eZ80® Development Platform is designed to accept a number of application-specific modules and eZ80®-based add-on modules, including the eZ80190 Module, which features an Ethernet MAC, a Real-Time Clock, and the eZ80190 microprocessor with a fast Multiply-Accumulate unit.

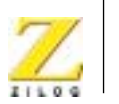

**3**

When attached to the eZ80® Development Platform, the eZ80190 Module can operate in stand-alone mode with Flash memory, or interface via the ZPAKII debug interface tool to a host PC running ZiLOG Developer Studio II Integrated Development Environment (ZDS IDE) software. If the user's eZ80® application demands Internet connectivity and/or a network connection, the eZ80190 microprocessor can serve web pages over a TCP/IP network, allowing easy system monitoring and control, and effortless processor code updates.

The address bus, data bus, and all eZ80190 Module control signals are buffered on the eZ80® Development Platform to provide sufficient drive capability.

A block diagram of the eZ80® Development Platform and the eZ80190 Module is shown in [Figure](#page-15-0) 1.

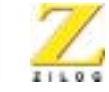

**4**

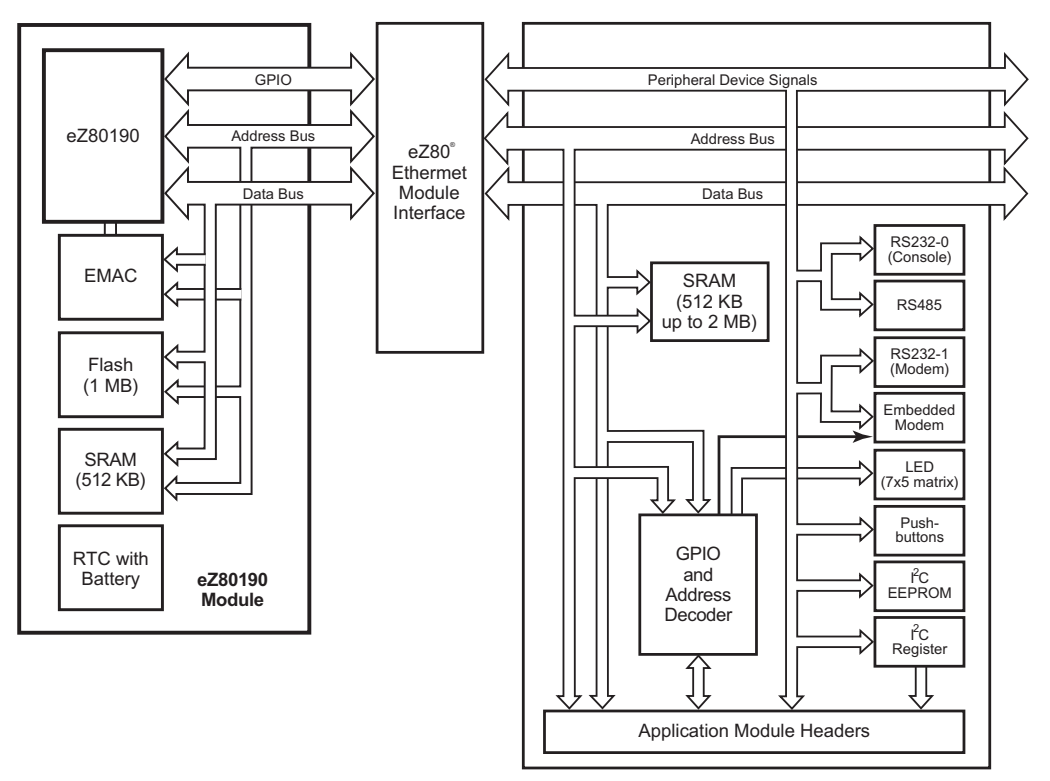

<span id="page-15-0"></span>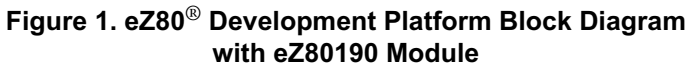

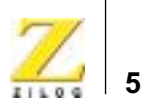

[Figure](#page-16-0) 2 is a photographic representation of the eZ80® Development Platform segmented into its key blocks, as shown in the legend for the figure.

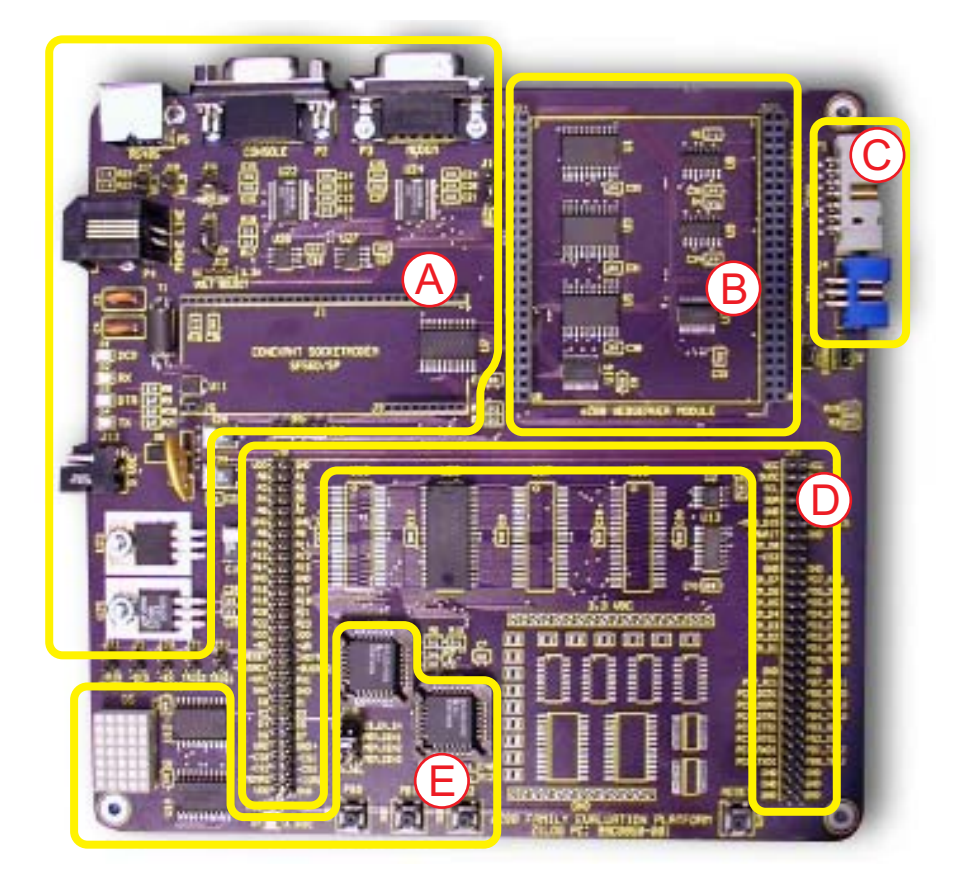

Key to blocks A–E:

- A. Power and serial communications.
- B. eZ80190 Module interface.
- <span id="page-16-0"></span>C. Debug interface.
- D. Application module interfaces.
- E. General-Purpose Port and LED with address decoder.

## **Figure 2. The eZ80**® **Development Platform**

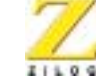

[Figure](#page-17-0) 3 is a photographic representation of the eZ80190 Module segmented into its key blocks, as shown in the legend for the figure.

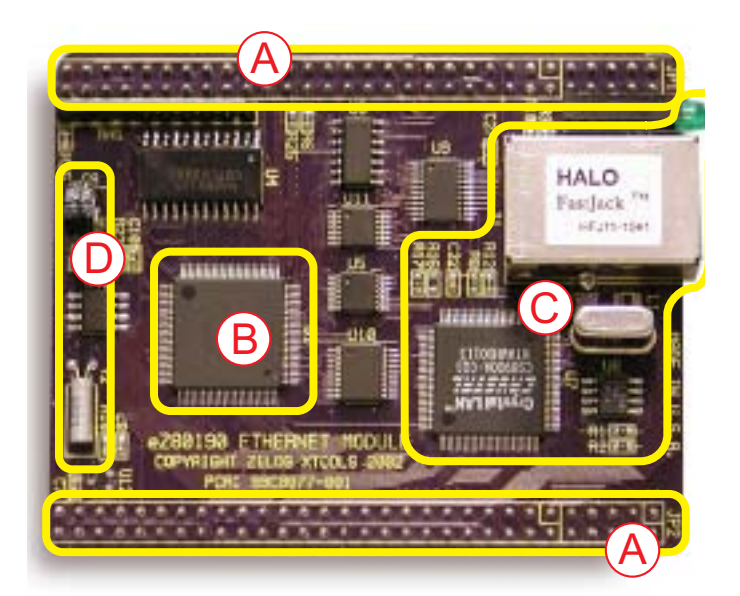

Note: Key to blocks A–D.

- A. eZ80190 Module interfaces.
- B. eZ80190 CPU.
- C. 10/100BaseT Ethernet Interface
- <span id="page-17-0"></span>D. IrDA transceiver.

### **Figure 3. The eZ80190 Module**

The structures of the eZ80® Development Platform and the eZ80190 Module are illustrated in the **Schematic Diagrams** starting [on page 61](#page-72-3).

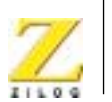

**7**

# <span id="page-18-0"></span>*eZ80® Development Platform*

This section describes the  $eZ80^{\circ}$  Development Platform hardware, its key components and its interfaces, including detailed programmer interface information such as memory maps, register definitions, and interrupt usage.

# <span id="page-18-1"></span>**Functional Description**

The eZ80® Development Platform consists of seven major hardware blocks. These blocks, listed below, are diagrammed in [Figure](#page-19-0) 4.

- **•** eZ80190 Module interface (2 male headers)
- Power supply for the eZ80<sup>®</sup> Development Platform, the eZ80190 Module, and application modules
- **•** Application Module interface (2 female headers)
- **•** General-Purpose Port and LED matrix
- **•** RS232 serial communications ports
- **•** Embedded modem interface
- I<sup>2</sup>C devices

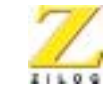

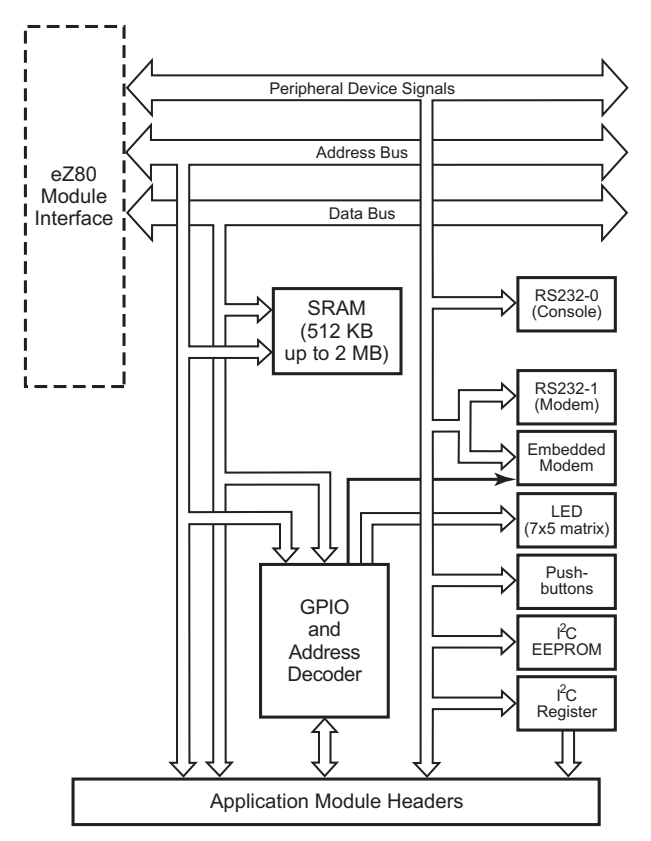

<span id="page-19-0"></span>**Figure 4. Basic eZ80**® **Development Platform Block Diagram**

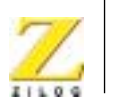

**9**

# <span id="page-20-0"></span>**Physical Dimensions**

The dimensions of the eZ80® Development Platform PCB is 177.8mm x182.9mm. The overall height is 38.1mm. See [Figure](#page-20-1) 5.

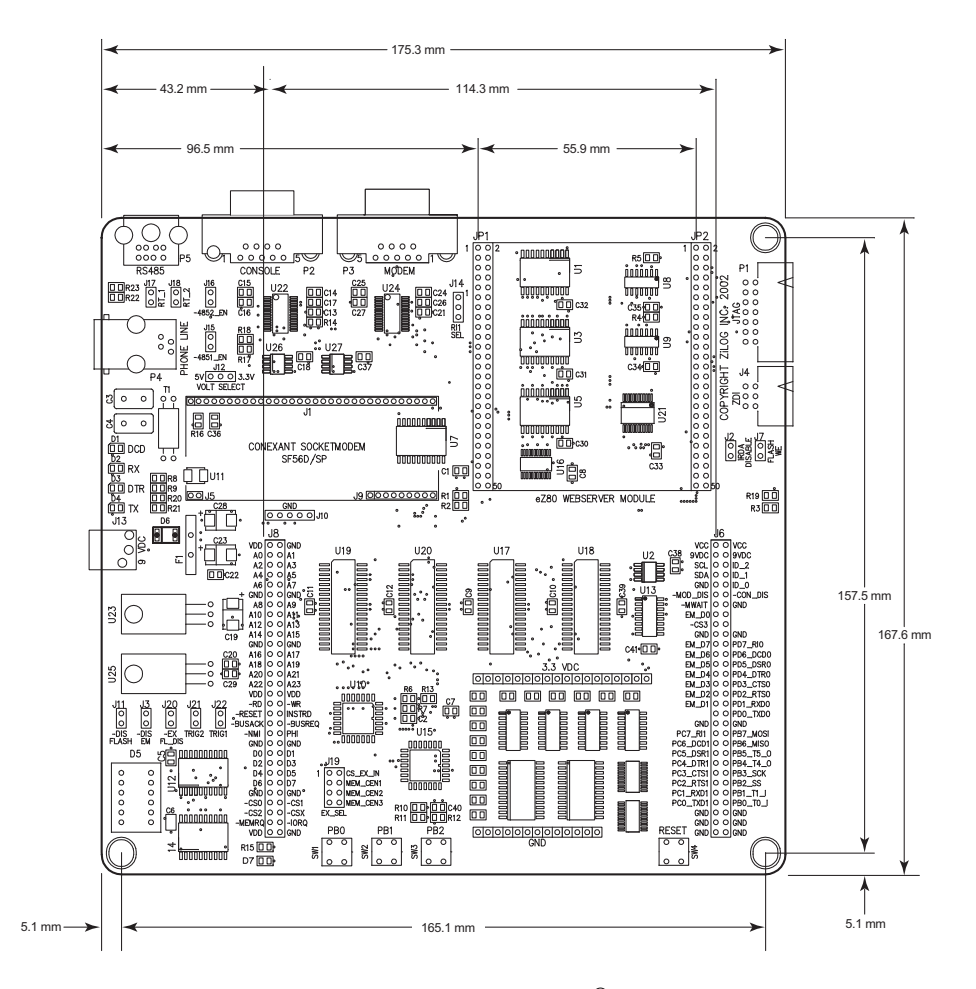

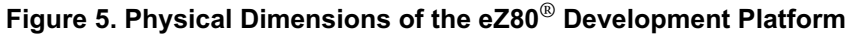

<span id="page-20-1"></span>

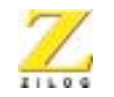

**10**

# <span id="page-21-0"></span>**Operational Description**

The eZ80® Development Platform can accept any eZ80®-core-based modules, provided that the module interfaces correctly to the eZ80® Development Platform. The purpose of the eZ80® Development Platform is to provide the application developer with a tool to evaluate the features of the eZ80190 device and to develop an application without building additional hardware.

# <span id="page-21-1"></span>**eZ80190 Module Interface**

The eZ80190 Module interface provides easy an connection for the eZ80190 Module. This interface is designed to fit future eZ80® modules and user-developed modules using current eZ80® devices.

The eZ80190 Module interface consists of two 50-pin receptacles, JP1 and JP2, which are described in the next pages.

### **Peripheral Bus Connector (JP1)**

[Figure](#page-22-0) 6 illustrates the pin layout of the Peripheral Bus Connector in the 50-pin header, located at position JP1 on the eZ80® Development Platform. [Table](#page-23-0) 2 describes the pins and their functions.

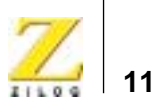

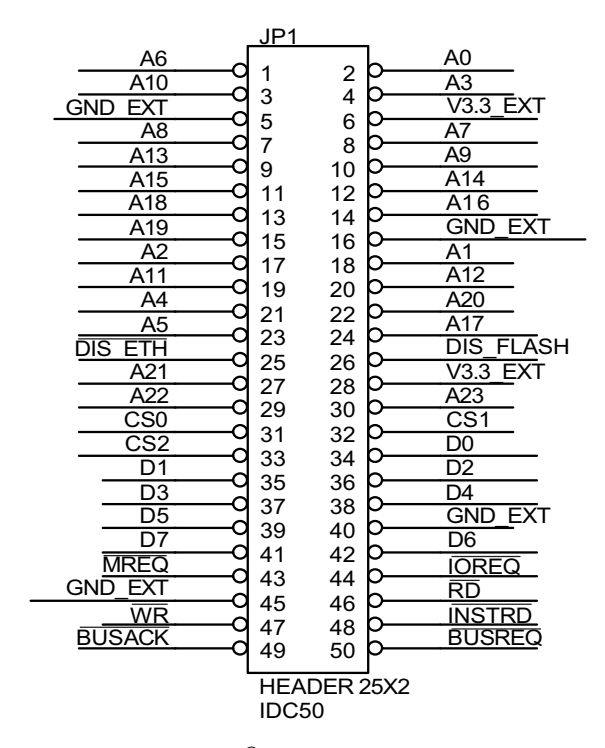

<span id="page-22-0"></span>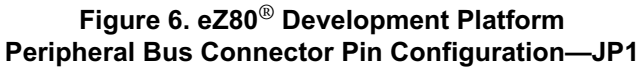

UM014103-0803 PRELIMINARY Operational Description

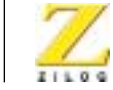

**12**

# <span id="page-23-0"></span>**Pin # Symbol Signal Direction Active Level eZ801900100ZCO Signal2** 1 A6 Bidirectional Yes 2 A0 Bidirectional Yes 3 A10 Bidirectional Yes 4 A3 Bidirectional Yes 5 GND 6  $V_{DD}$ 7 A8 Bidirectional Yes 8 A7 Bidirectional **Bidirectional** A7 Ses 9 A13 Bidirectional Yes 10 A9 Bidirectional Yes 11 A15 Bidirectional Yes 12 A14 Bidirectional Yes 13 A18 Bidirectional Yes 14 A16 Bidirectional Yes 15 A19 Bidirectional Yes

### **Table 2. eZ80**® **Development Platform Peripheral Bus Connector Identification—JP11**

Notes:

1. For the sake of simplicity in describing the interface, Power and Ground nets are omitted from this table. The entire interface is represented in the [eZ80190 Module](#page-77-2) Schematic Diagrams on [pages 66 through](#page-77-2) [73.](#page-84-1)

2. The Power and Ground nets are connected directly to the eZ801900100ZCO device. Additional note: external capacitive loads on RD, WR, IORQ, MREQ, D0–D7 and A0–A23 should be below 10pF to satisfy the timing requirements for the eZ80<sup>®</sup> CPU. All unused inputs should be pulled to either  $V_{DD}$  or GND, depending on their inactive levels to reduce power consumption and to reduce noise sensitivity. To prevent EMI, the EZ80CLK output can be deactivated via software in the eZ80F91's Peripheral Power-Down Register.

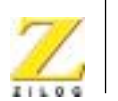

**13**

### **Table 2. eZ80**® **Development Platform Peripheral Bus Connector Identification—JP11 (Continued)**

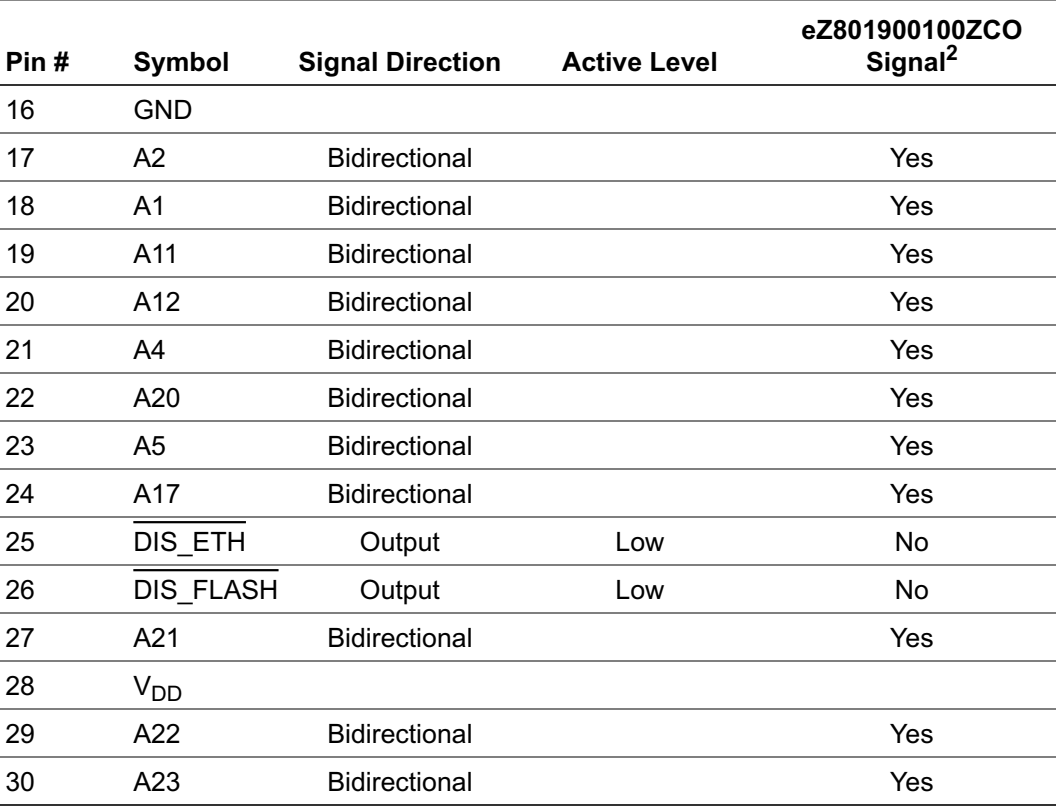

Notes:

1. For the sake of simplicity in describing the interface, Power and Ground nets are omitted from this table. The entire interface is represented in the eZ80190 Module Schematic Diagrams on pages 66 through 73.

2. The Power and Ground nets are connected directly to the eZ801900100ZCO device.

Additional note: external capacitive loads on RD, WR, IORQ, MREQ, D0–D7 and A0–A23 should be below 10pF to satisfy the timing requirements for the eZ80<sup>®</sup> CPU. All unused inputs should be pulled to either  $V_{DD}$  or GND, depending on their inactive levels to reduce power consumption and to reduce noise sensitivity. To prevent EMI, the EZ80CLK output can be deactivated via software in the eZ80F91's Peripheral Power-Down Register.

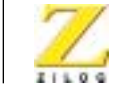

**14**

### **Table 2. eZ80**® **Development Platform Peripheral Bus Connector Identification—JP11 (Continued)**

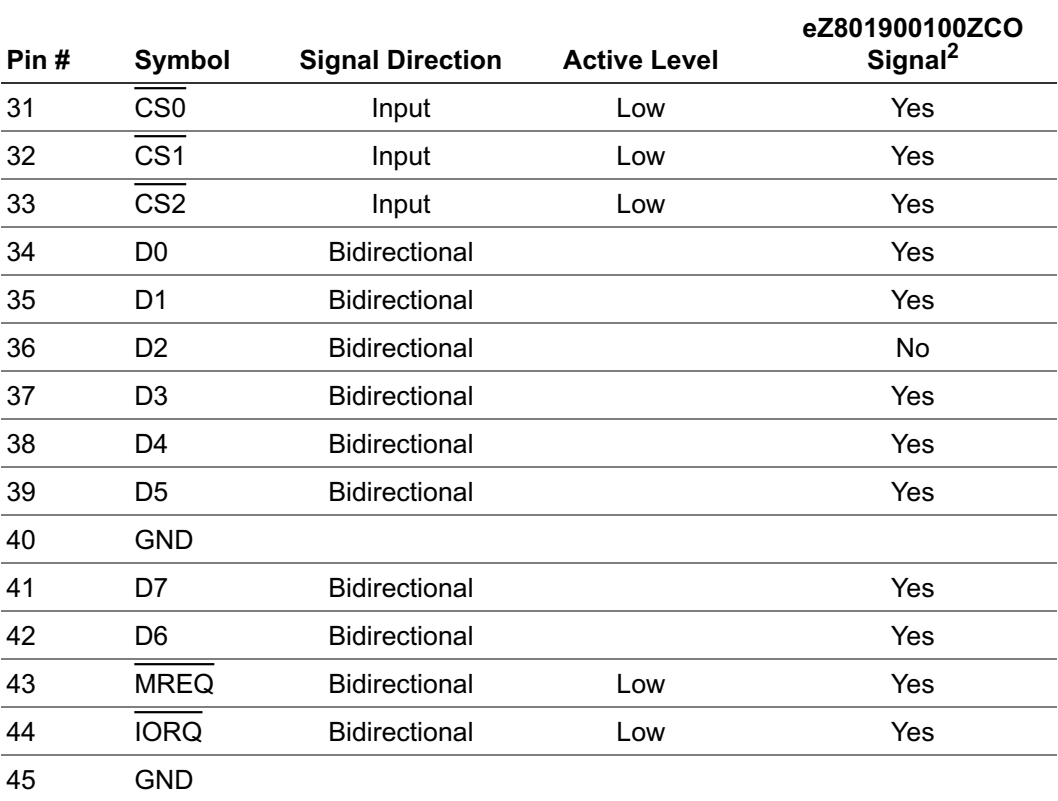

Notes:

1. For the sake of simplicity in describing the interface, Power and Ground nets are omitted from this table. The entire interface is represented in the eZ80190 Module Schematic Diagrams on pages 66 through 73.

2. The Power and Ground nets are connected directly to the eZ801900100ZCO device.

Additional note: external capacitive loads on RD, WR, IORQ, MREQ, D0–D7 and A0–A23 should be below 10pF to satisfy the timing requirements for the eZ80<sup>®</sup> CPU. All unused inputs should be pulled to either  $V_{DD}$  or GND, depending on their inactive levels to reduce power consumption and to reduce noise sensitivity. To prevent EMI, the EZ80CLK output can be deactivated via software in the eZ80F91's Peripheral Power-Down Register.

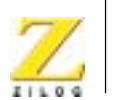

**15**

### **Table 2. eZ80**® **Development Platform Peripheral Bus Connector Identification—JP11 (Continued)**

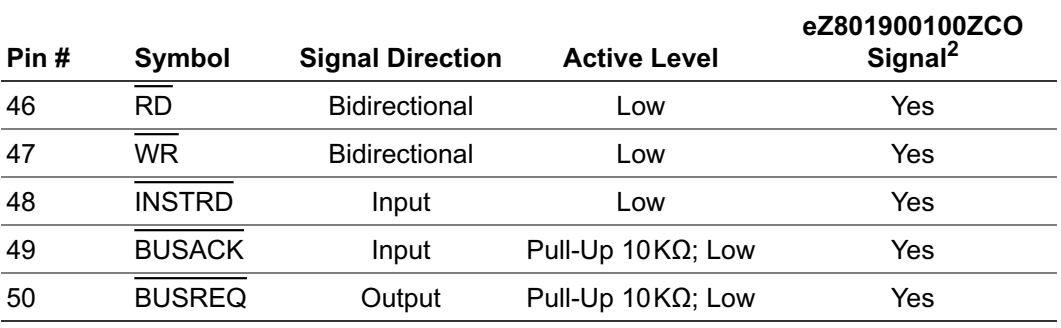

Notes:

1. For the sake of simplicity in describing the interface, Power and Ground nets are omitted from this table. The entire interface is represented in the eZ80190 Module Schematic Diagrams on pages 66 through 73.

2. The Power and Ground nets are connected directly to the eZ801900100ZCO device.

Additional note: external capacitive loads on RD, WR, IORQ, MREQ, D0–D7 and A0–A23 should be below 10pF to satisfy the timing requirements for the eZ80<sup>®</sup> CPU. All unused inputs should be pulled to either  $V_{DD}$  or GND, depending on their inactive levels to reduce power consumption and to reduce noise sensitivity. To prevent EMI, the EZ80CLK output can be deactivated via software in the eZ80F91's Peripheral Power-Down Register.

### **I/O Connector (JP2)**

[Figure](#page-27-0) 7 illustrates the pin layout of the eZ80® Development Platform's I/O Connector in the 50-pin header. The I/O Connector is located at position JP2 on the eZ80® Development Platform. [Table](#page-28-0) 3 describes the pins and their functions.

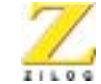

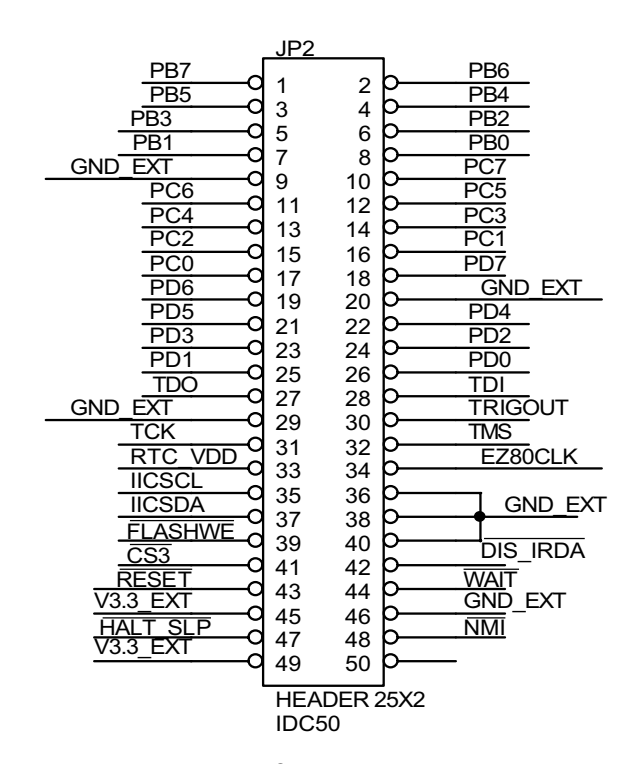

<span id="page-27-0"></span>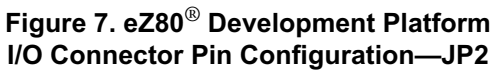

**16**

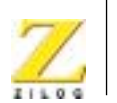

### **Table 3. eZ80**® **Development Platform I/O Connector Identification—JP21**

<span id="page-28-0"></span>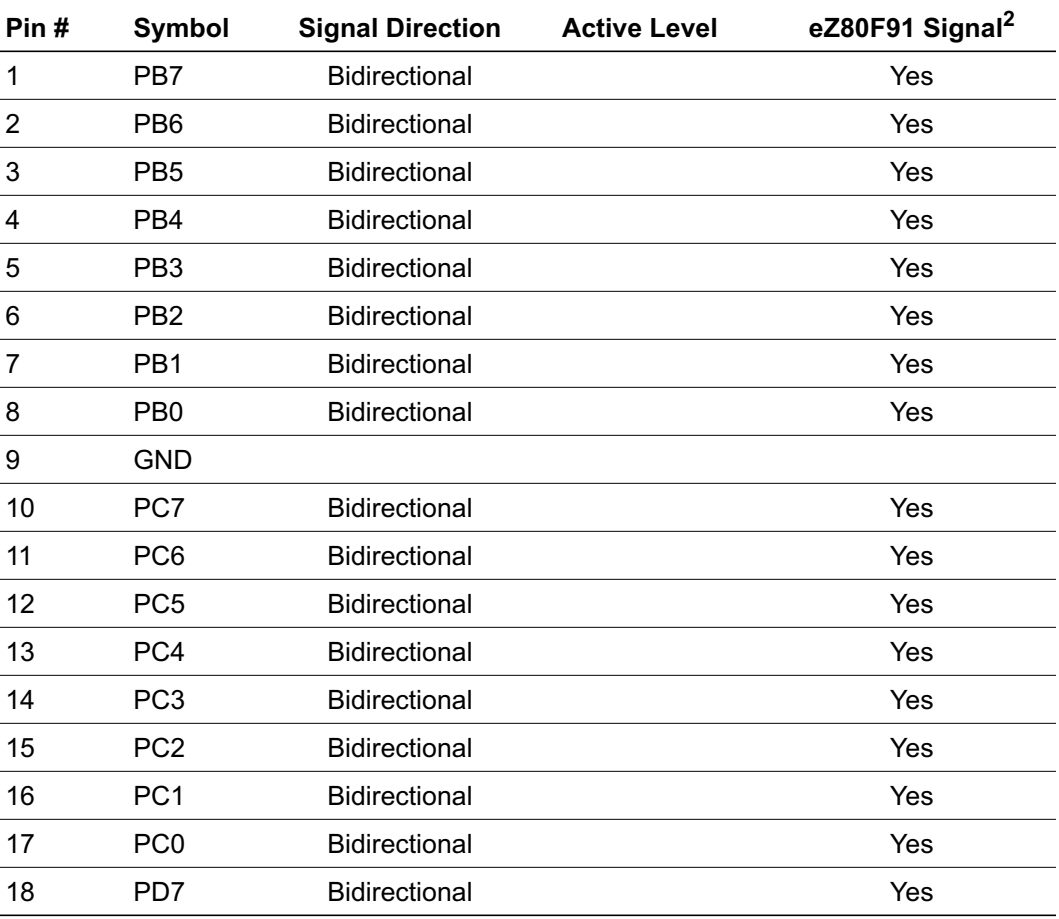

Notes:

1. For the sake of simplicity in describing the interface, Power and Ground nets are omitted from this table. The entire interface is represented in the [eZ80190 Module](#page-77-2) Schematic Diagrams on [pages 66 through](#page-77-2) [73.](#page-84-1)

2. The Power and Ground nets are connected directly to the eZ80F91 device.

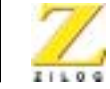

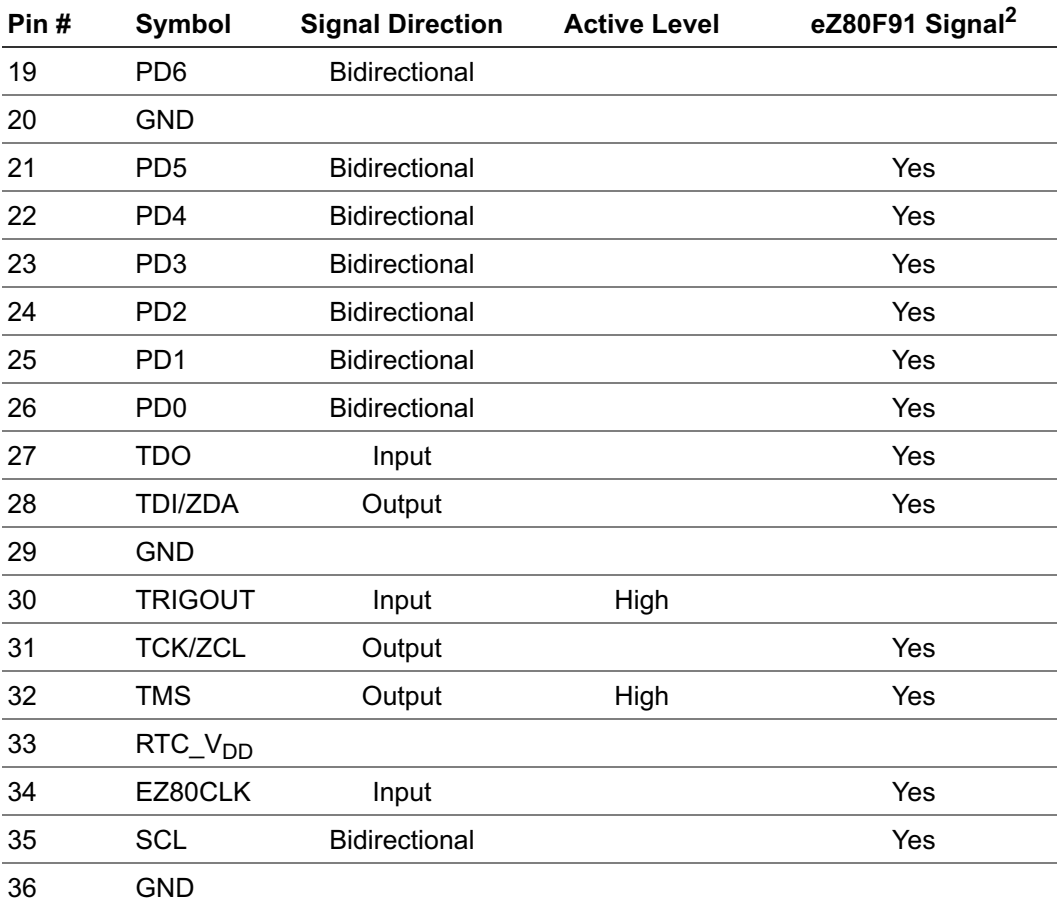

### **Table 3. eZ80**® **Development Platform I/O Connector Identification—JP21 (Continued)**

Notes:

1. For the sake of simplicity in describing the interface, Power and Ground nets are omitted from this table. The entire interface is represented in the eZ80190 Module Schematic Diagrams on pages 66 through 73.

2. The Power and Ground nets are connected directly to the eZ80F91 device.

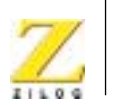

**19**

### **Table 3. eZ80**® **Development Platform I/O Connector Identification—JP21 (Continued)**

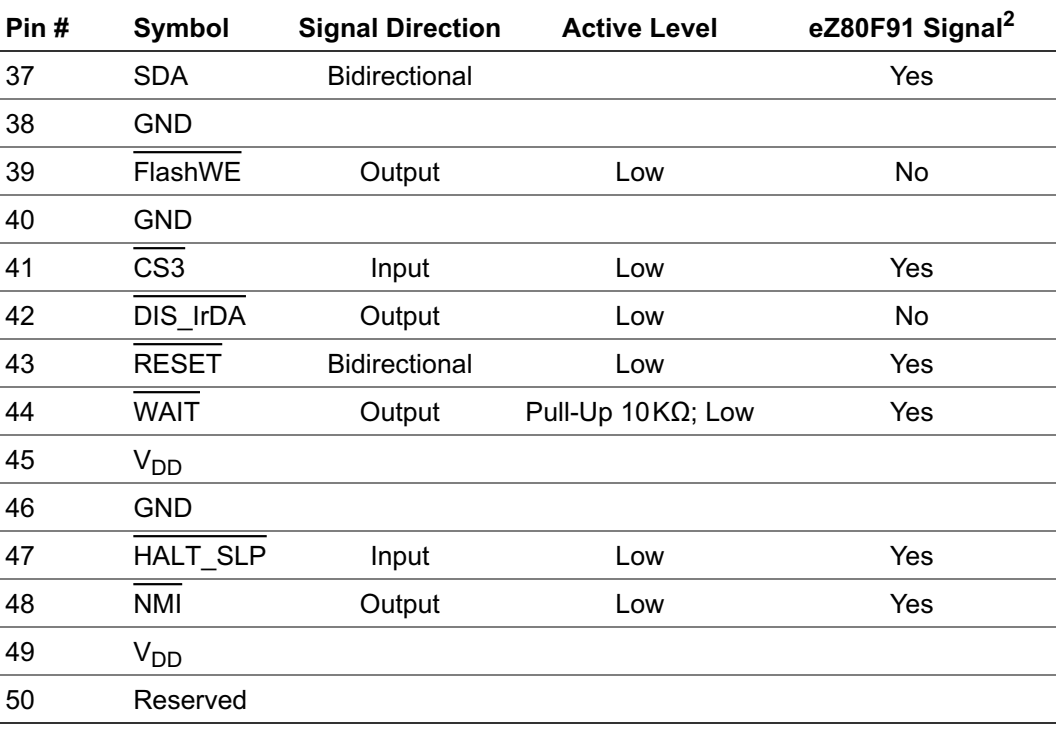

Notes:

1. For the sake of simplicity in describing the interface, Power and Ground nets are omitted from this table. The entire interface is represented in the eZ80190 Module Schematic Diagrams on pages 66 through 73.

2. The Power and Ground nets are connected directly to the eZ80F91 device.

Almost all of the connectors' signals are received directly from the CPU. Four input signals, in particular, offer options to the application developer by disabling certain functions of the eZ80190 Module.

These four inputs are:

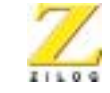

**20**

- Disable Ethernet (DIS\_ETH)
- Disable Flash ( $\overline{DIS}$ FL)
- Flash Write Enable (FlashWE)
- Disable IrDA (DIS IrDA—not used)

These four signals are described below.

### **Disable Ethernet**

When active Low, the  $\overline{DIS}$  ETH output signal disables the EMAC from responding to CPU requests. As a result, additional input/output or memory devices can be used in the  $\overline{CS3}$  address space. The logic that disables the Ethernet signal is listed in  $\Delta$ ppendix  $\Delta$  [on page 74.](#page-85-3)

### **Disable Flash**

When active Low, the  $\overline{DIS\_FL}$  input signal disables the Flash chip on the eZ80190 Module.

### **Flash Write Enable**

When active Low, the  $\overline{\text{FlashWE}}$  input signal enables Write operations on the Flash boot block of the eZ80190 Module.

### **Disable IrDA**

This signal does not perform a function on the eZ80190 Module. UART0 is always used with the RS232 interface on the eZ80® Development Platform.

# <span id="page-31-0"></span>**Application Module Interface**

An Application Module Interface is provided to allow the user to add an application-specific module to the eZ80<sup>®</sup> Development Platform. ZiLOG's Thermostat Application Module (not provided in the kit) is an example application-specific module that demonstrates an HVAC control system.

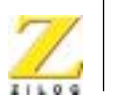

**21**

To design an application module, the user should be familiar with the architecture and features of the eZ80190 Module currently installed. Implementing an application module via the Application Module Interface requires that the eZ80190 Module also be mounted on the eZ80® Development Platform, because it (the eZ80190 Module) contains the eZ80190 microprocessor. To mount an application module, use the two male connectors J6 and J8.

Connector J6 carries the GPIO signals, and connector J8 carries memory and control signals. [Tables](#page-32-0) 4 and [5](#page-34-1) list the signals and functions related to each of these jumpers by pin. Power and ground signals are omitted for the sake of simplicity.

<span id="page-32-0"></span>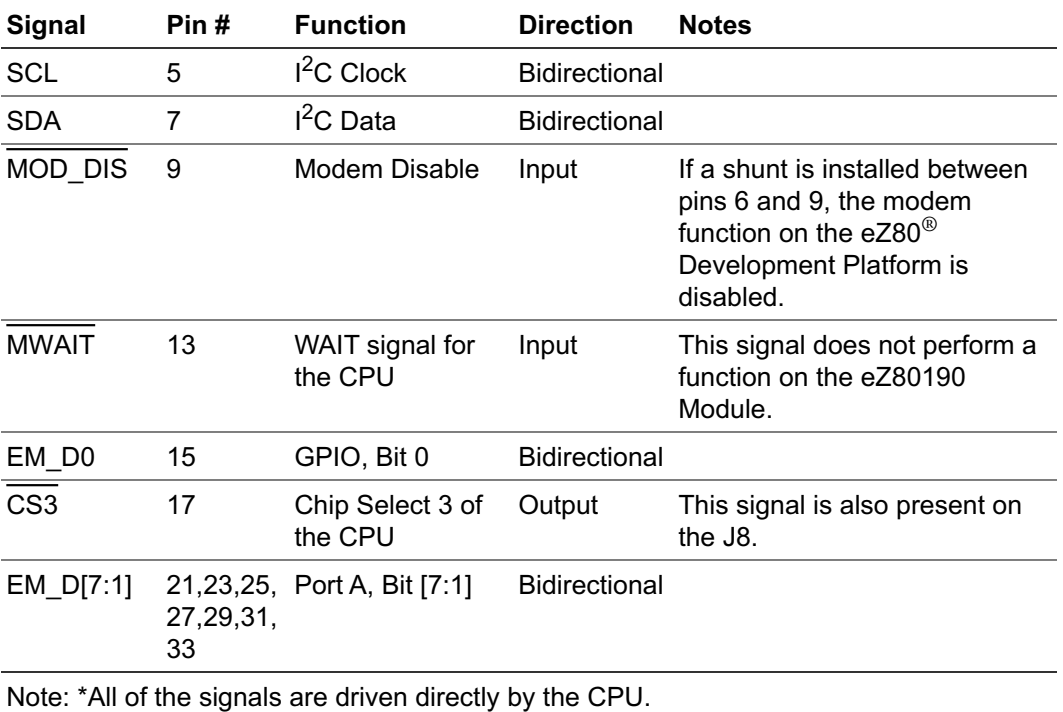

#### **Table 4. GPIO Port Connector J6\***

UM014103-0803 PRELIMINARY Operational Description

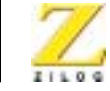

**22**

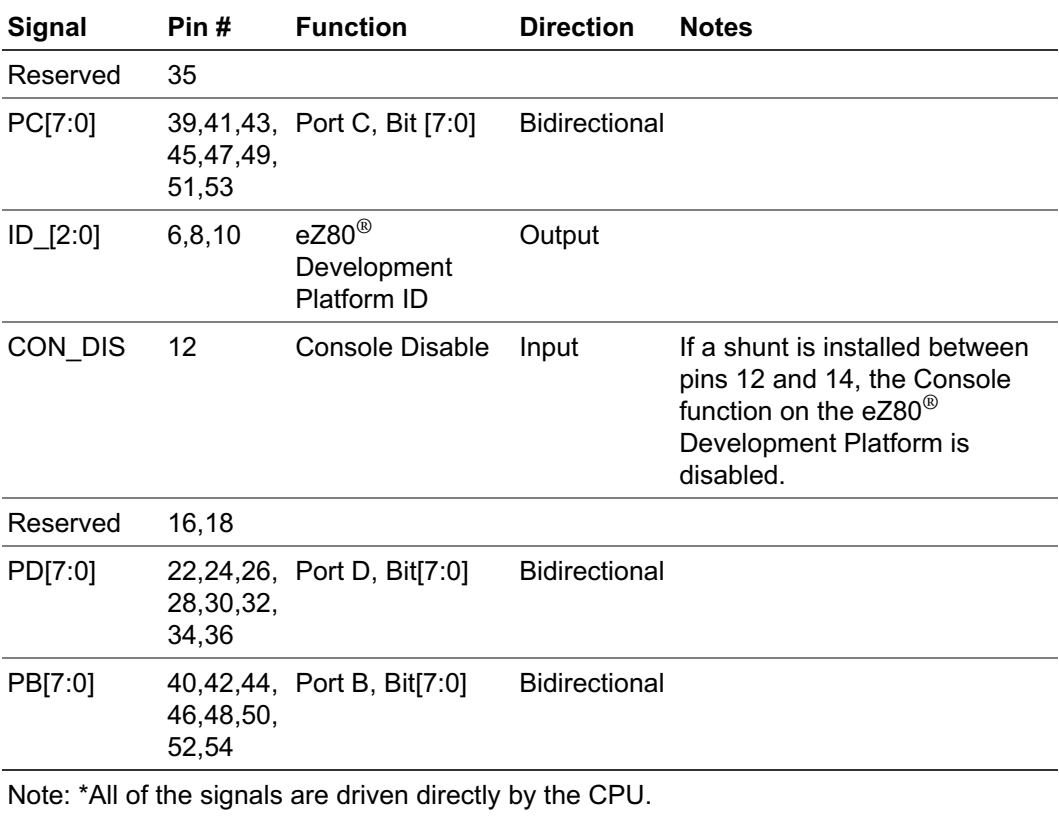

### **Table 4. GPIO Port Connector J6\* (Continued)**

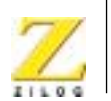

**23**

<span id="page-34-1"></span>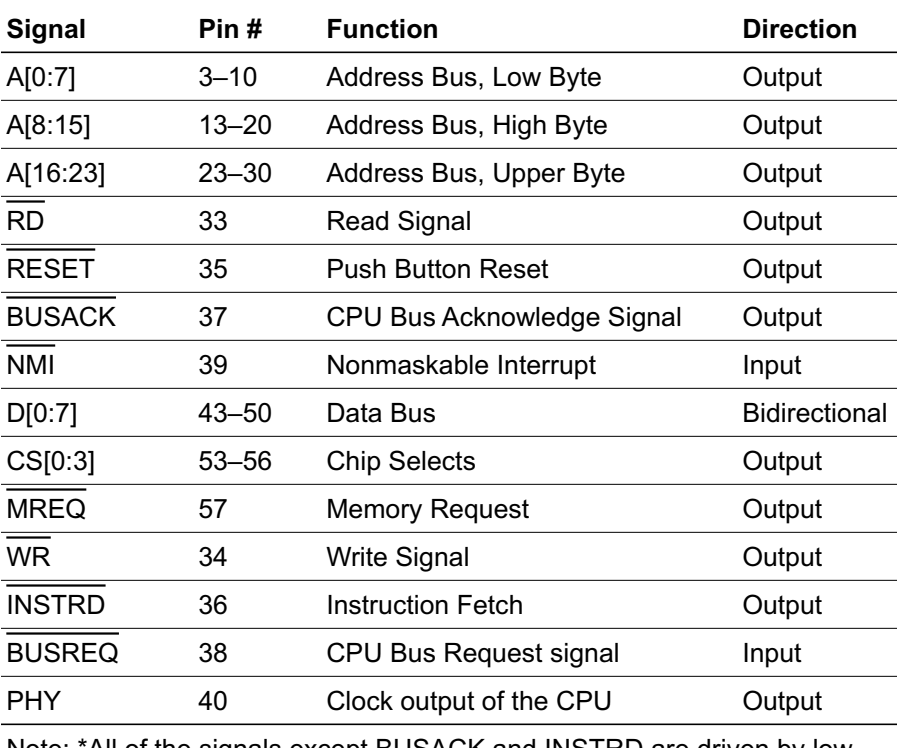

#### **Table 5. CPU Bus Connector J8\***

Note: \*All of the signals except BUSACK and INSTRD are driven by lowvoltage CMOS technology (LVC) drivers.

# <span id="page-34-0"></span>**I/O Functionality**

The eZ80® Development Platform provides additional functionality, featuring general-purpose port, an LED matrix, a modem reset, and two user triggers. These functions are memory-mapped with an address decoder based on the Generic Array Logic GAL22lV10D (U15) device manufactured by Lattice Semiconductor, and a bidirectional latch (U16). Additionally, U15 is used to decode addresses for access to the 7x5 LED matrix.

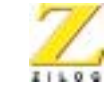

**24**

[Table](#page-35-0) 6 lists the memory map addresses to registers that allow access to the above functions. The register at address 800000h controls general-purpose port output control and LED anode register functions. The register at address 800001h controls the register functions for the LED cathode, modem reset, and user triggers. Address 800002h controls general-purpose port data.

<span id="page-35-0"></span>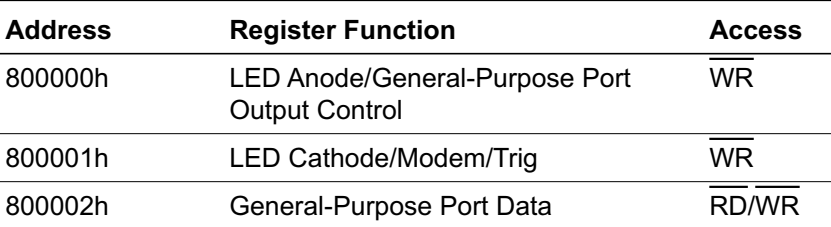

#### **Table 6. LED and Port Emulation Addresses**

#### **General-Purpose Port**

The general-purpose port is emulated with the use of the GPIO Output Control Register and the GPIO Data Register. If bit 7 in the GPIO Output Control Register is 1, all of the lines on the general-purpose port are configured as inputs. If this bit is 0, all of the lines on the general-purpose port are configured as outputs. [Table](#page-35-1) 7 lists the multiple functions of the register.

#### <span id="page-35-1"></span>**Table 7. LED Anode/General-Purpose Port Output Control Register**

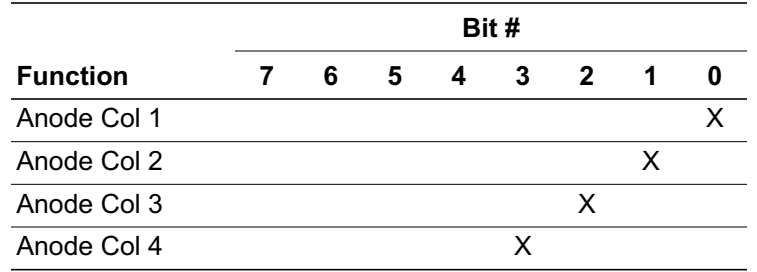
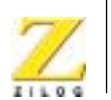

**25**

## **Table 7. LED Anode/General-Purpose Port Output Control Register (Continued)**

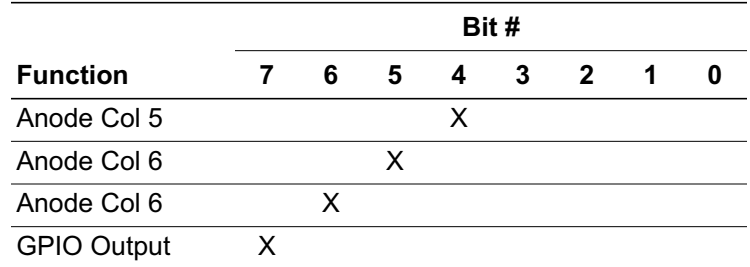

The GPIO Data Register receives inputs or provides outputs for each of the seven general-purpose port lines, depending on the configuration of the port. See [Table](#page-36-0) 8.

<span id="page-36-0"></span>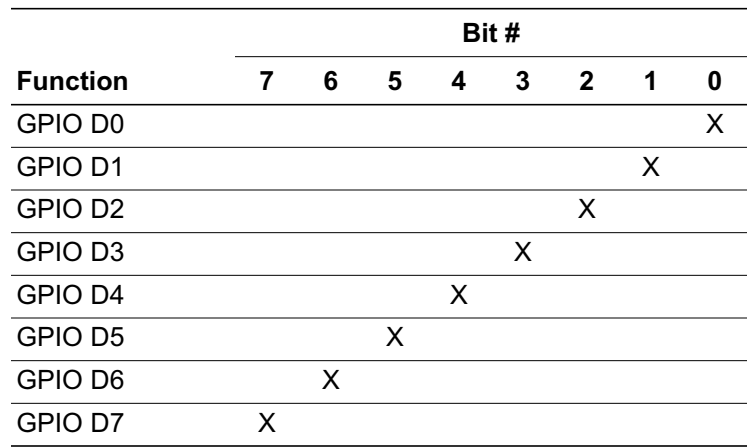

#### **Table 8. General-Purpose Port Data Register**

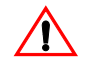

**Caution:** Reading from the general-purpose port can damage the drivers used for the general-purpose port and memory. The port can, however, be used for writing data.

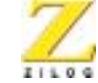

# **LED Matrix**

The one  $7x5$  LED matrix device on the eZ80<sup>®</sup> Development Platform is a memory-mapped device that can be used to display information, such as programmed alphanumeric characters. For example, the LED display sample program that is shipped with this kit displays the alphanumeric message:

eZ80

To illuminate any LED in the matrix, its respective anode bit must be set to 1 and its corresponding cathode bit must be set to 0.

Bits 0–6 in [Table](#page-35-0) 7 are LED anode bits. They must be set High (1) and their corresponding cathode bits, bits 0–4 in [Table](#page-37-0) 9, must be set Low (0) to illuminate each of the LED's, respectively.

Bit 7 in [Table](#page-35-0) 7 does not carry any significance within the LED matrix. It is used for the general-purpose port as a control bit.

[Table](#page-37-0) 9 indicates the multiple register functions of the LED cathode, modem, and triggers. This table shows the bit configuration for each cathode bit. Bits 5, 6, and 7 do not carry any significance within the LED matrix. These three bits are control bits for the modem reset, Trig1, and Trig2 functions, respectively.

#### <span id="page-37-0"></span>**Table 9. Bit Access to the LED Cathode, Modem, and Triggers**

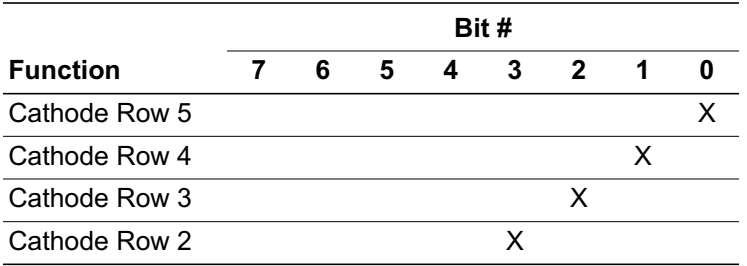

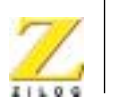

**27**

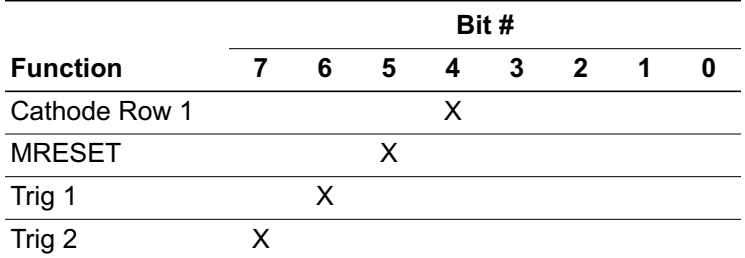

#### **Table 9. Bit Access to the LED Cathode, Modem, and Triggers (Continued)**

An LED display sample program is shipped with the eZ80190 Development Kit. Please refer to the [eZ80190 Development Kit Quick Start Guide](http://www.zilog.com/docs/ez80/qs0004.pdf) (QS0004) or to the Tutorial section in the [ZiLOG Developer Studio II](http://www.zilog.com/docs/ez80/software/um0123.pdf) [eZ80 User Manual](http://www.zilog.com/docs/ez80/software/um0123.pdf) (UM0123).

#### **Modem Reset**

The Modem Reset signal, MRESET, is used to reset an optional socket modem. This signal is controlled by bit 5 in the register shown in [Table](#page-37-0) 9. The MRESET signal is available at the embedded modem socket interface (J9, Pin1). Setting this bit Low places the optional socket modem into a reset state. The user must pull this bit High again to enable the socket modem. Reference the appropriate documentation for the socket modem to reset timing requirements. More information about this signal is provided in the next section.

## **User Triggers**

Two general-purpose trigger output pins are provided on the  $eZ80^{\circledcirc}$ Development Platform. Labeled J21 (Trig2) and J22 (Trig1), these pins allow the user a way to *trigger* external equipment to aid in the debug of the system. See [Figure](#page-39-0) 8 for trigger pin details.

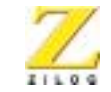

**28**

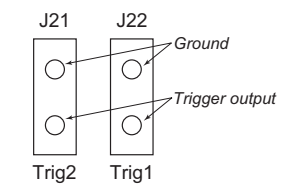

**Figure 8. Trigger Pins J21 and J22**

<span id="page-39-0"></span>Bits 6 and 7 in [Table](#page-37-0) 9 are the control bits for the user triggers. If either bit is a 1, the corresponding Trig1 and Trig2 signals are driven High. If either bit is 0, the corresponding Trig1 and Trig2 signals are driven Low.

# **Embedded Modem Socket Interface**

The eZ80® Development Platform features a socket for an optional 56K modem (a modem is not included in the kit). The tested modem for this eZ80190 Development Kit is a Conexant socket modem, part number SF56D/SP. Information about this modem and its interface is available in the SmartSCM SocketModem data sheet (Doc. No. 101522D) from [www.con](http://www.conexant.com)[exant.com](http://www.conexant.com).

Connectors J1, J5, and J9 provide connection capability. The modem socket interface provided by these three connectors is shown in [Figure](#page-40-0) 9. Tables [10 through](#page-40-1) [12](#page-41-0) identify the pins for each connector. The embedded modem utilizes UART1, which is available via the Port C pins.

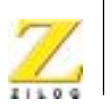

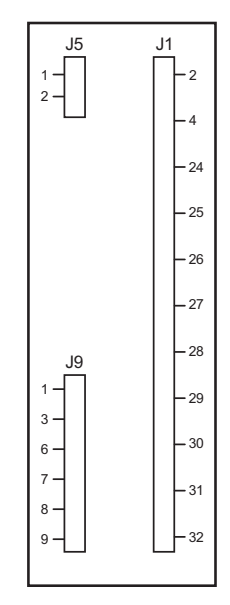

<span id="page-40-0"></span>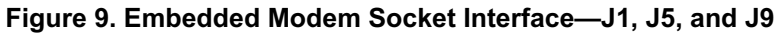

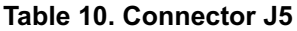

<span id="page-40-1"></span>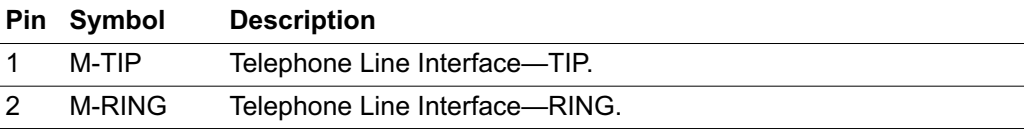

# **Table 11. Connector J9**

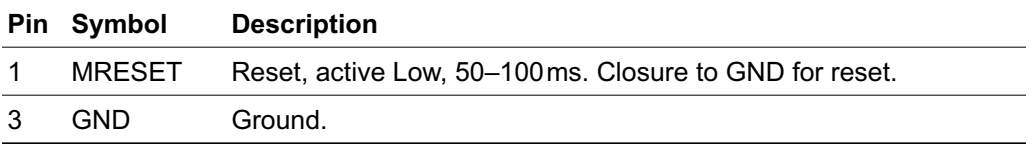

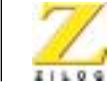

**30**

#### **Table 11. Connector J9**

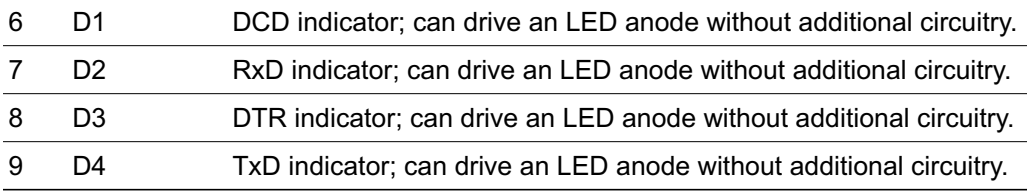

#### **Table 12. Connector J1**

<span id="page-41-0"></span>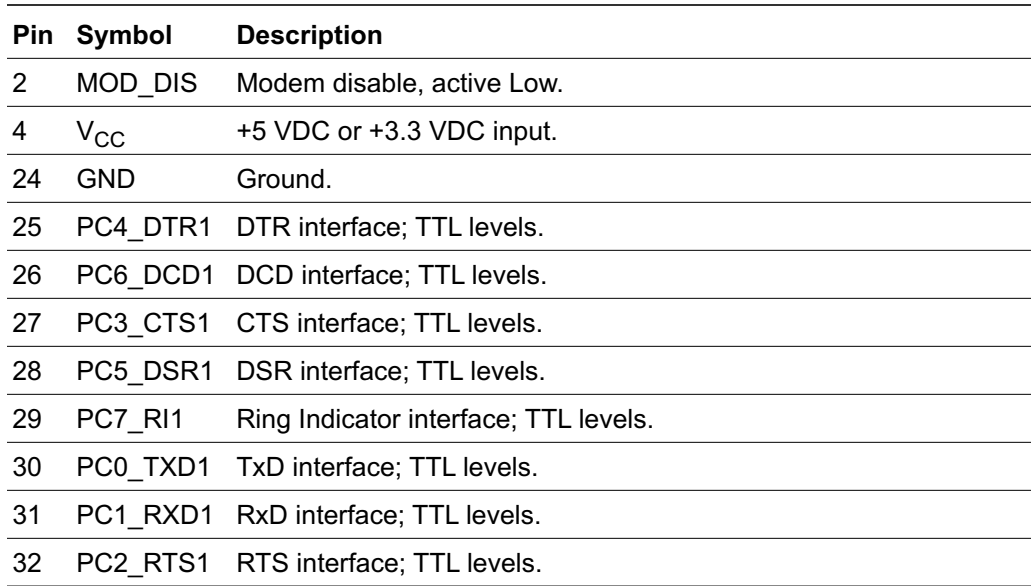

Components P4, T1, C3, C4, and U11 provide the phone line interface to the modem. On the eZ80® Development Platform, LEDs D1, D2, D3, and D4 function as status indicators for this optional modem.

The phone line connection for the modem is for the United States only. Connecting the modem outside of the U.S. requires modification.

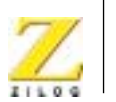

**31**

# **eZ80**® **Development Platform Memory**

Memory space on the eZ80® Development Platform consists of onboard SRAM and additional footprints.

# **Onboard SRAM**

The eZ80<sup>®</sup> Development Platform features 512KB SRAM at U20. This SRAM provides the basic memory requirement for small applications development. This SRAM is in the address range B80000h–BFFFFFh.

# **Additional SRAM**

The amount of eZ80® Development Platform memory can be extended if required by adding SRAM devices. U19, U18, and U17 provide this capability. However, the user should be aware that additional SRAM must be installed in the following order:

- 1. U19, address range B00000h–B7FFFFh
- 2. U18, address range A80000h–AFFFFFh
- 3. U17, address range A00000h–A7FFFFh

If SRAM memory is installed in a different order than the above sequence, SRAM will not be contiguous unless the user is able to change the address decoder, U10. Memory access decoding is performed by this address decoder, implemented in the Generic Array Logic device, GAL22LV10D (U10).

# **Memory Map**

A memory map of the eZ80® CPU is illustrated in [Figure](#page-43-0) 10. Flash memory and SRAM on the eZ80190 Module are addressed when  $\overline{CS0}$  and  $\overline{CS1}$ are active Low. SRAM on the eZ80® Development Platform is addressed when  $\overline{CS2}$  is active Low.

The eZ80190 MCU features 8KB of internal SRAM in the address range E000h–FFFFh and 1KB of MACC RAM in the address range DC00h–

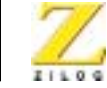

**32**

DFFFh. Internal RAM can be mapped anywhere in the 16MB address space in 64KB steps (DC00h–FFFFh to DC00h–FFFFFFh). The software included in the eZ80190 Development Kit assumes internal RAM in the range E000h–FFFFh for the interrupt vector table. This range overlaps the address range assigned to Flash memory  $(\overline{CS0})$  on the eZ80190 Module.

Note: The Ethernet controller, located on the eZ80190 Module, is mapped as an I/O device at address 300h. It uses  $\overline{CS3}$ .

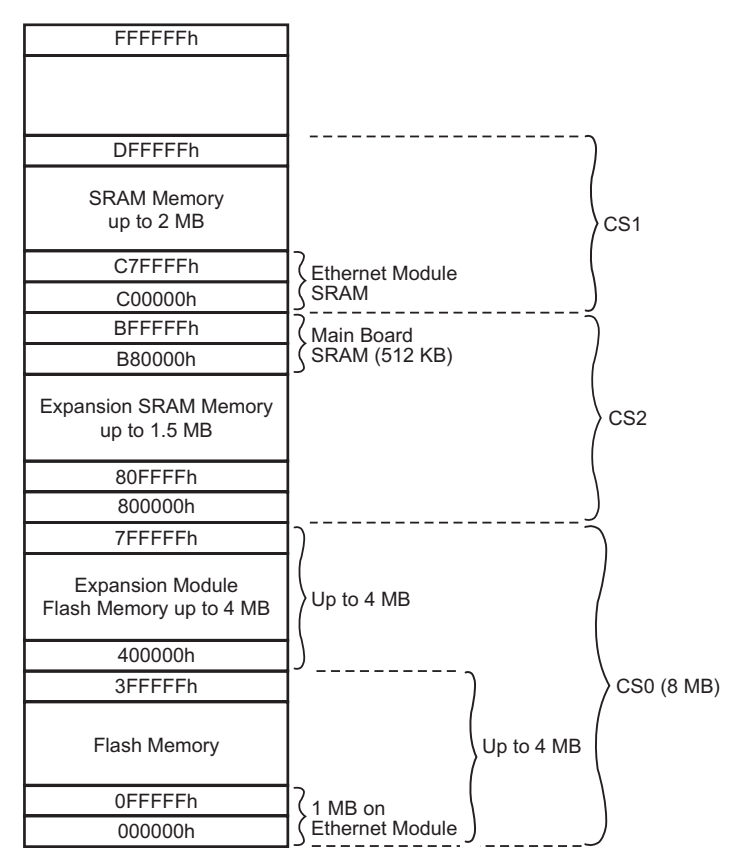

<span id="page-43-0"></span>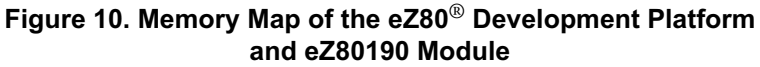

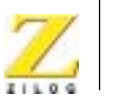

**33**

The LED matrix and the general-purpose port circuitry are mapped in the address range 800000h–80ffffh. The  $\overline{CS2}$  chip select should be driven Low to select the LED matrix or general-purpose port.

# **LEDs**

As stated earlier, LEDs D1, D2, D3, and D4 function as status indicators for an optional modem. This section describes each LED and the LED matrix device.

## **Data Carrier Detect**

The Data Carrier Detect (DCD) signal at D1 indicates that a good carrier signal is being received from the remote modem.

#### **RX**

The RX signal at D2 indicates that data is received from the modem.

#### **Data Terminal Ready**

The Data Terminal Ready (DTR) signal at D3 informs the modem that the PC is ready.

## **TX**

The TX signal at D4 indicates that data is transmitted to the modem.

# **Push Buttons**

The eZ80® Development Platform provides user controls in the form of push buttons. These push buttons serve as input devices to the eZ80**®** Ethernet Device device. The programmer can use them as necessary for application development. All push buttons are connected to the generalpurpose port pins.

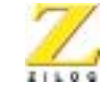

**34**

#### **PB0**

The PB0 push button switch, SW1, is connected to bit 0 of the generalpurpose port. This switch can be used as the port input if required by the user.

#### **PB1**

The PB1 push button switch, SW2, is connected to bit 1 of the generalpurpose port. This switch can be used as the port input if required by the user.

#### **PB2**

The PB2 push button switch, SW3, is connected to bit 2 of the generalpurpose port. This switch can be used as the port input if required by the user.

#### **RESET**

The Reset push button switch, SW4, resets the eZ80<sup>®</sup> CPU and the eZ80<sup>®</sup> Development Platform.

## **Jumpers**

The eZ80® Development Platform provides a number of jumpers that are used to enable or disable functionality on the platform, enable or disable optional features, or to provide protection from inadvertent use.

#### **Jumper J2**

The J2 jumper enables/disables IrDA transceiver functionality. When the shunt is placed, IrDA communication is disabled. This jumper does not perform any functions when the eZ80190 Module is installed.

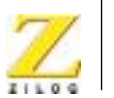

**35**

# **Jumper J3**

The J3 jumper connection controls the mode of the general-purpose port and communication with the 7x5 LED. When the shunt is placed, the general-purpose port is disabled. See [Table](#page-46-0) 13.

#### **Table 13. J3—DIS\_EM**

<span id="page-46-0"></span>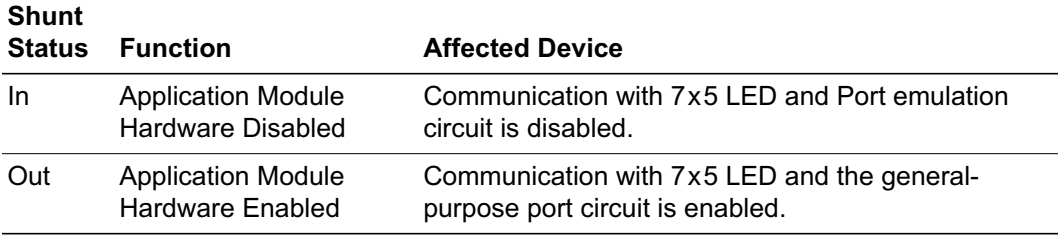

## **Jumper J7**

The J7 jumper connection controls Flash boot loader programming. When the shunt is placed, overwriting of the Flash boot loader program is enabled. See [Table](#page-46-1) 14.

# **Table 14. J7—FlashWE**

<span id="page-46-1"></span>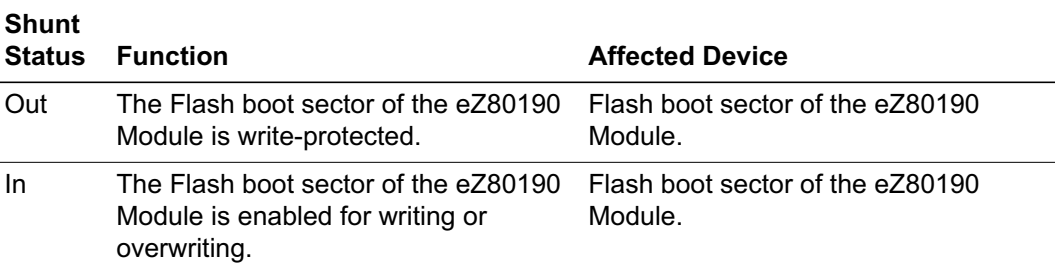

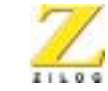

**36**

# **Jumper J11**

The J11 jumper connection controls access to the Flash memory device. When the shunt is removed, access to the Flash device is disabled/prevented. See [Table](#page-47-0) 15.

# **Table 15. J11—DIS\_FL**

<span id="page-47-0"></span>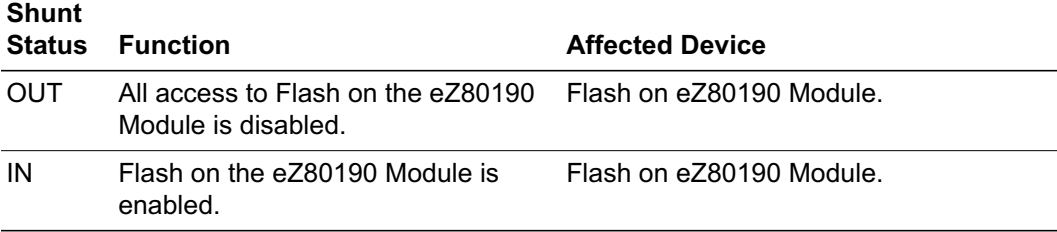

## **Jumper J12**

The J12 jumper connection controls the selection of a 5V or 3VDC power supply to the embedded modem, if an embedded modem is used. See [Table](#page-47-1) 16.

#### **Table 16. J12—5VDC/3.3VDC for an Embedded Modem**

<span id="page-47-1"></span>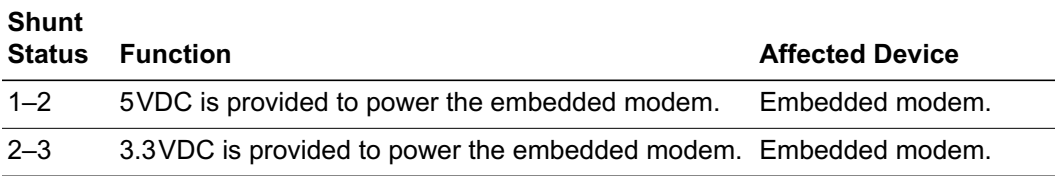

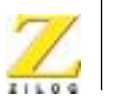

**37**

# **Jumper J14**

The J14 jumper connection controls the polarity of the Ring Indicator. See [Table](#page-48-1) 17.

#### **Table 17. J14—RI**

<span id="page-48-1"></span>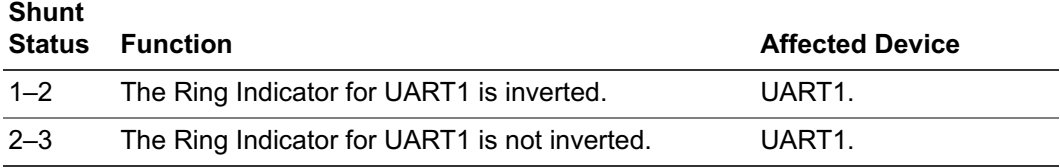

For jumpers J15–J18, RS485 functionality is not available on the eZ80190 Module. However, this functionality is available in other eZ80<sup>®</sup> devices.

#### **Jumper J15**

The J15 jumper connection controls the selection RS485 circuit along with UART0. When the shunt is placed, the RS485 circuit is enabled. See [Table](#page-48-0) 18. RS485 functionality will be available in future eZ80® devices.

<span id="page-48-0"></span>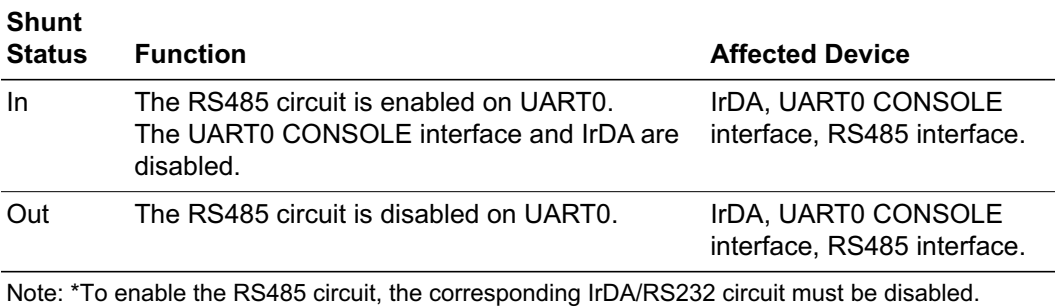

#### **Table 18. J15—RS485\_1\_EN\***

UM014103-0803 PRELIMINARY Operational Description

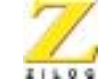

# **Jumper J16**

The J16 jumper connection controls the selection of the RS485 circuit. However, UART1 MODEM interface and the socket modem interface are disabled if the RS485 circuit is enabled. When the shunt is placed, the RS485 circuit is enabled. See [Table](#page-49-0) 19.

<span id="page-49-0"></span>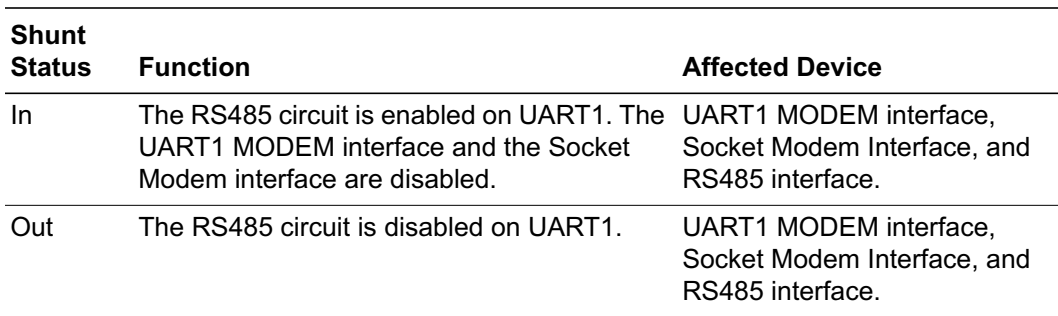

#### **Table 19. J16—RS485\_2\_EN**

## **Jumper J17**

The J17 jumper connection controls the selection of the RS485 termination resistor circuit. When the shunt is placed, the RS485 termination resistor circuit is enabled. See [Table](#page-49-1) 20.

#### **Table 20. J17—RT\_1\***

<span id="page-49-1"></span>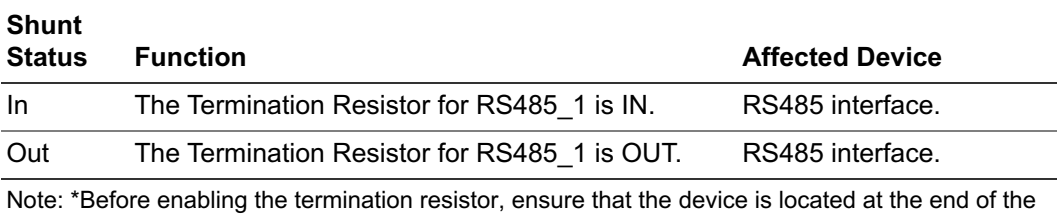

interface line.

**38**

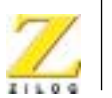

**39**

# **Jumper J18**

The J18 jumper connection controls the selection of the RS485 termination resistor circuit. When the shunt is placed, the RS485 termination resistor circuit is enabled. See [Table](#page-50-0) 21.

#### **Table 21. J18—RT\_2\***

<span id="page-50-0"></span>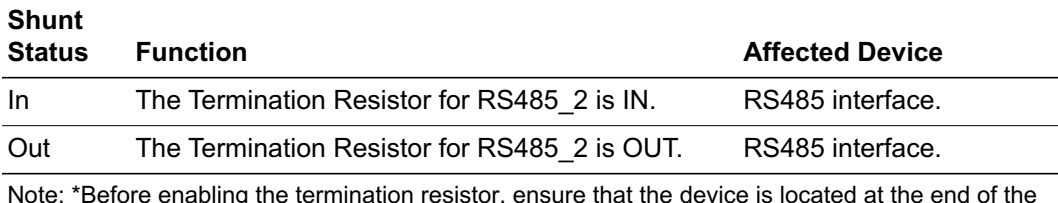

Note: \*Before enabling the termination resistor, ensure that the device is located at the end of the interface line.

# **Jumper J19**

The J19 jumper connection selects the range of memory addresses for the external chip select signal,  $\overline{CS\_EX}$ , to the application module. See [Table](#page-50-1) 22.

## **Table 22. J19—EX\_SEL**

<span id="page-50-1"></span>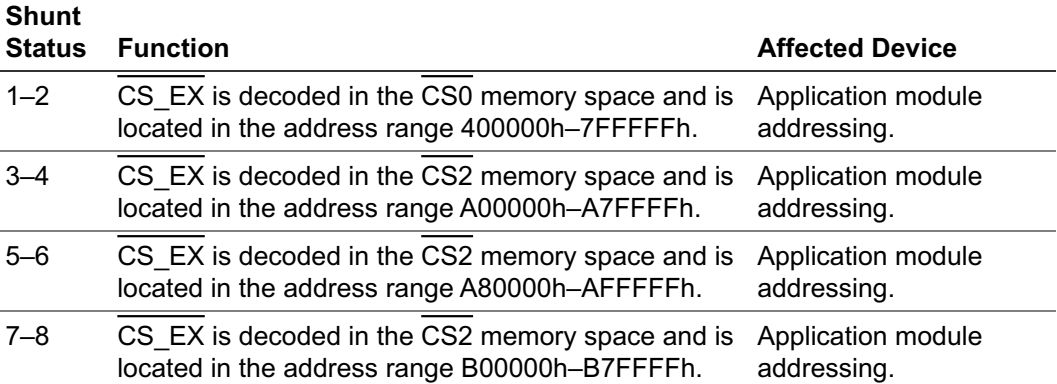

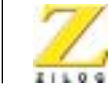

**40**

## **Jumper J20**

The J20 jumper connection controls the selection of the external chip select in the external application module. When the shunt is placed, the external chip select signal,  $\overline{CS\_EX}$ , is disabled. See [Table](#page-51-0) 23.

## **Table 23. J20—EX\_FL\_DIS**

<span id="page-51-0"></span>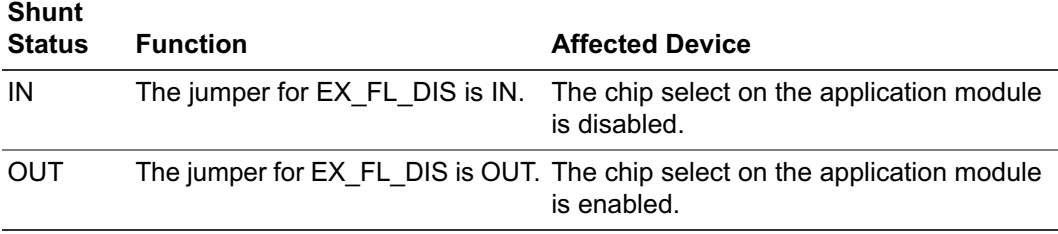

# **Connectors**

A number of connectors are available for connecting external devices such as the ZPAKII emulator, PC serial ports, external modems, the console, and LAN/telephone lines.

J6 and J8 are the headers, or connectors, that provide pin-outs to connect any external application module, such as ZiLOG's Thermostat Application Module.

#### **Connector J6**

The J6 connector provides pin-outs to make use of GPIO functionality.

#### **Connector J8**

The J8 connector provides pin-outs to access memory and other control signals.

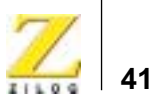

# **Console**

Connector P2 is the RS232 terminal, which can be used for observing the console output. P2 can be connected to a PC running a HyperTerminal program if required.

# **Modem**

Connector P3 provides a terminal for connecting an external modem, if used with the eZ80190 Development Kit.

# **I 2C Devices**

The two I<sup>2</sup>C devices on the eZ80<sup>®</sup> Development Platform are the U2 EEPROM and the U13 Configuration register. The EEPROM provides 16KB of memory. The Configuration register provides access to control the configuration of an application-specific function at the Application Module Interface. Neither device is utilized by the eZ80190 Development Kit software. The user is free to develop proprietary software for these two devices. The addresses for accessing these devices are listed in [Table](#page-52-0) 24.

<span id="page-52-0"></span>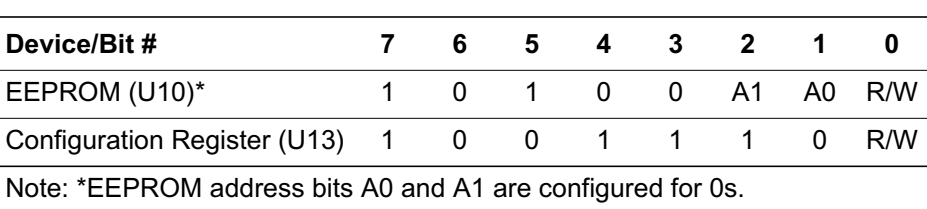

# **Table 24. I 2C Addresses**

# **DC Characteristics**

Understanding proper DC current requirements for the eZ80® Development Platform when application modules are plugged into it is very

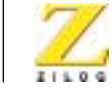

**42**

important for developing applications. This section provides an estimate of the average current requirement when different combinations of these application modules are plugged in to the eZ80® Development Platform.

The measurements of current that are shown in [Table](#page-53-0) 25 are for the user's reference. These values can vary depending on the type of application that is developed to run with the platform.

<span id="page-53-0"></span>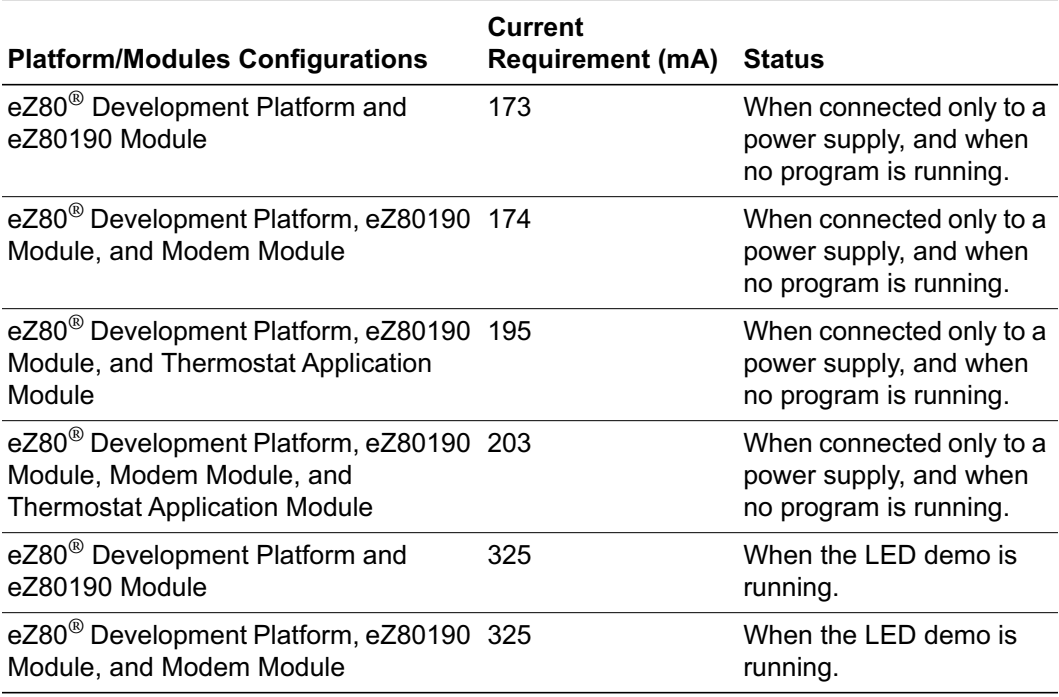

#### **Table 25. DC Current Characteristics of the eZ80**® **Development Platform with Different Module Loads**

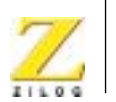

**43**

#### **Table 25. DC Current Characteristics of the eZ80**® **Development Platform with Different Module Loads (Continued)**

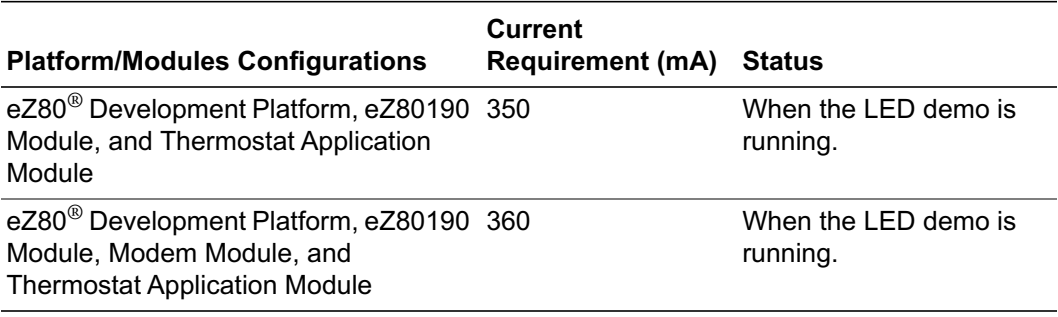

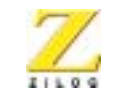

**44**

# *eZ80190 Module*

This section describes the eZ80190 Module hardware, its interfaces and key components, including the CPU, Ethernet Media Access Controller (EMAC), and memory.

# **Functional Description**

The eZ80190 Module is a compact, high-performance Ethernet module specially designed for the rapid development and deployment of embedded systems requiring control and Internet/Intranet connectivity via Ethernet and/or fast Multiply-Accumulate operations. Additional devices such as serial ports, LED matrices, GPIO ports, and  $I<sup>2</sup>C$  devices are supported when connected to the eZ80<sup>®</sup> Development Platform. A block diagram representing both of these boards is shown in [Figure](#page-15-0) 1 [on page 4](#page-15-0).

The eZ80190 Module is developed to be a plug-in module to the eZ80<sup>®</sup> Development Platform. The small-footprint eZ80190 Module provides a CPU, SRAM, Flash memory, a real-time clock, and an EMAC. This lowcost, expandable module is powered by the eZ80190 microprocessor, a member of ZILOG's new eZ80® product family. The module also contains a battery and an oscillator in support of the onboard Real-Time Clock (RTC). The eZ80190 Module can also be used as a stand-alone development tool when provided with an external power source.

# **Physical Dimensions**

The footprint of the eZ80190 Module PCB is 63.5mmx78.7mm. With an RJ-45 Ethernet connector, the overall height is 25mm. See [Figure](#page-56-0) 11.

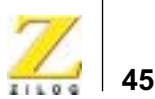

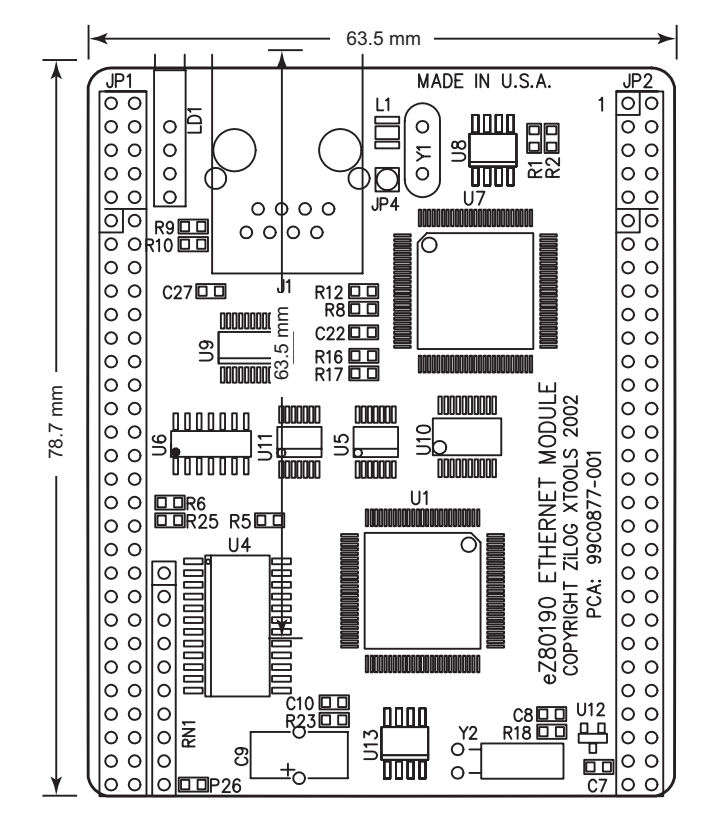

<span id="page-56-0"></span>**Figure 11. Physical Dimensions of the eZ80190 Module**

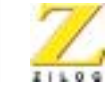

**46**

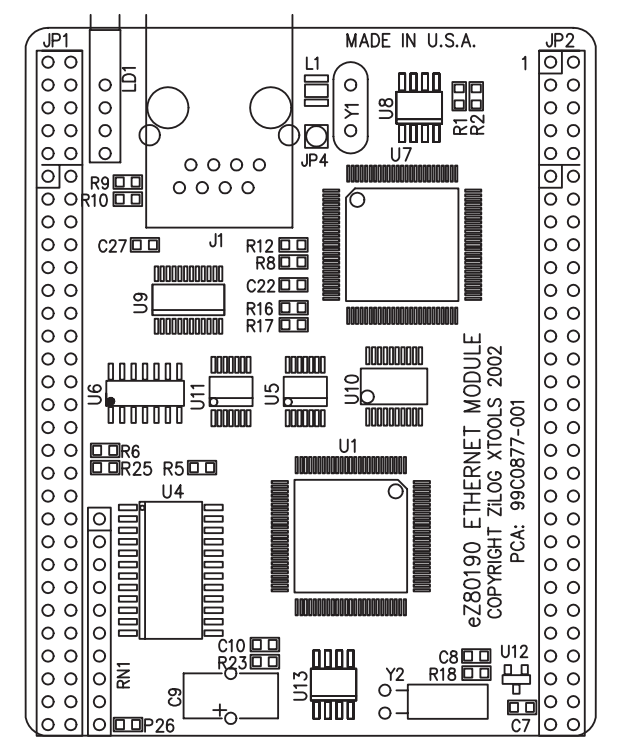

[Figure](#page-57-0) 12 illustrates the top layer silkscreen of the eZ80190 Module.

<span id="page-57-0"></span>**Figure 12. eZ80190 Module—Top Layer**

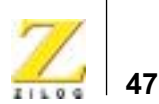

JP<sub>2</sub> JP1 ZILOG FAB: 98C0877-001 A  $|0|0|$  $\overline{2}$ ान ००  $\circ$ lo o  $\circ$  $\circ$  $\circ$ lo o  $\circ$  $\circ$  $\circ$ lo o R300  $\circ$  $\circ$ lo o  $0000$ c3日  $|0|0$ नन  $0000$  $\overline{\circ}$  $\circ \overline{\circ}$ **FICOC14** 目24 目  $C5$  $\Box$  $\Box$  $C6$  $C25$  $\circ$  $\circ$  $\circ$  $\circ$  $\circ$  $\circ$  $C26$  $C1$   $D1$ 9130LD **EE0:17**  $\circ$  $\circ$ 0000000000000000  $\circ$  $\circ$  $\circ$  $\circ$  $\circ$ Ĕ  $\circ$   $\circ$   $\Box$ R14  $\circ$  $\circ$   $\circ$   $\Box$ R15  $DIR11$  $\circ$ nnnnnnnnnnnnnn  $\circ$  $\circ$ lo o  $\circ$  $C18$  $\square$ C23 nonononononononono  $\circ$ lo o  $\circ$   $\circ$   $\square$ R27  $X1$  $\circ$ 엶 ΣC  $\circ$  o R<sub>13</sub>  $\Box$  $\Box$  000 $(19)$  $\circ$ lo o  $\circ$   $\circ$   $\square$  R28 O 88  $\circ$   $\circ$   $\Box$ R24 ◻  $\circ$ |o o  $\Box$ OC21  $\frac{1}{\sqrt{2}}$   $\frac{1}{\sqrt{2}}$  $\circ$ lo o **BS**  $\circ$  $\circ$ lo o 멻  $\circ$  on  $\Box$ R7  $\circ$ lo o <u>nananananananana</u>  $\circ$  $\circ$ lo o  $\square$  3R29  $\Box$ OC2 lo o  $\circ$ lo o R3200 0000R31  $\circ$ lo o  $\circ$  $|00$  $\frac{100}{100}$  on  $\frac{1000}{100}$  c<sup>11</sup> 00 O  $\square$ R33  $\circ$   $\circ$  $\overline{CDR21}$  $\circ$  $\overline{D}$ JP 2002 O **DOR19** o lo o  $\circ$ 

[Figure](#page-58-0) 13 illustrates the bottom layer silkscreen of the eZ80190 Module.

**Figure 13. eZ80190 Module—Bottom Layer**

# <span id="page-58-0"></span>**Operational Description**

The purpose of the eZ80190 Module as a feature of the eZ80190 Development Kit is to provide the application developer with a plug-in tool to evaluate memory and the other features of the eZ80190 device.

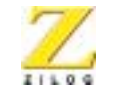

**48**

# **Ethernet Media Access Controller**

The eZ80190 Module contains a CS8900A Ethernet Media Access Controller (EMAC—combines MAC and PHY functions) which is attached to the data/address bus (A0–A3, D0–D7,  $\overline{RD}$ , and  $\overline{WR}$ ) of the processor. This chip is connected to the processor's  $\overline{CS3}$  Chip Select, and to the PD4 pins for interrupt purposes. Connection of pins PD6 and PD7 for LANACT (wake-up from sleep) and SLEEP is optional and resistorselectable onboard (see below). Details about the internal registers of the CS8900A EMAC can be found on the Cirrus Logic website at [www.cir](http://www.cirrus.com)[rus.com](http://www.cirrus.com).

## **Ethernet LEDs**

There are two green LEDs, a Link LED and a LAN LED, that are located adjacent to each other on the eZ80190 Module. A steady LAN LED (top) indicates received link pulses from the Ethernet. A flashing Link LED (bottom) indicates Traffic (RX or TX) on the LAN.

## **Ethernet Connector**

The eZ80190 Module is equipped with an RJ-45 connector that features integrated magnetics (transformer, common mode chokes). The remaining pins on the onboard RJ-45 connector are not connected.

<span id="page-59-0"></span>An RJ-45 loopback connector can be used to verify the correct operation of the Receiver and the Transmitter. Pin assignments for the RJ-45 Ethernet connector are shown in [Table](#page-59-0) 26.

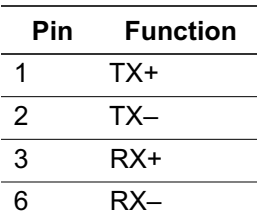

#### **Table 26. Ethernet Connector Pin Assignments**

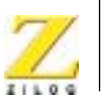

**49**

To connect the eZ80190 Module directly to another host (e.g., to a personal computer), a crossover cable must be used.

The EMAC can be additionally protected by placing an ESD protection array on the module at U8. This array can be either of the LCDA15C-6 (Semtech) or ESDA25B1 (ST Microelectronics) devices.

# **GPIO Pins for Enabling LAN Activity, Sleep, Interrupt**

GPIO input bit PD4 serves as an active High interrupt input for the EMAC's INTRQ0 output.

GPIO output bit PD7 can be used to place the EMAC into SLEEP mode. When pulling SLEEP (PD7) Low after enabling HWStandbyE and HWSleepE modes, the chip draws lower current, because only the receiver is operating. A zero-Ohm resistor at position R14 on the eZ80190 Development Kit is required for this function.

If LAN activity is detected, the LANACT signal is pulled Low. The LANACT is connected to GPIO input PD6 and can be used in interrupt edge-detection mode to wake up and reinitialize the Ethernet chip. A zero-Ohm resistor at position R15 on the module is required for this function. In this case, the PD6 pin is not available for GPIO on the I/O connector.

## **EMAC Access**

CS3 is used for selecting the Ethernet MAC. For 50MHz operation, set the CS3\_CTL register (I/O address B3h) to F8h (7 wait states for I/O). The EMAC requires –IOR to be active for 135ns and –IOW to be active for 110ns.

To satisfy proper setup times at 50MHz, –IOR is delayed by one clock cycle and  $-IOW$  is delayed by two clock cycles when  $\overline{CS3}$  goes active. To satisfy proper hold times at 50MHz, the EMAC address and data are latched when  $\overline{CS3}$  goes inactive.

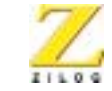

**50**

# **eZ80190 Module Memory**

The eZ80190 Module contains 512KB SRAM and 1MB Flash memory. This addressing structure provides 1.5MB of contiguous RAM for immediate use.

#### **SRAM Memory**

The eZ80190 Module features 512KB of fast SRAM. Access speed is typically 12ns or faster, allowing zero-wait-state operation at 50MHz. With the CPU at 50MHz, onboard SRAM can be accessed with zero wait states. CS1 CTL (chip select  $\overline{CS1}$ ) is set to 08h (no wait states).

#### **Flash Memory**

The Flash Boot Loader, application code, and user configuration data are held permanently in Flash memory.

#### **Internal RAM**

The eZ80190 MCU features 8KB of zero-wait-state internal SRAM. This internal RAM can be mapped anywhere in the 16MB address space in the address range E000h–FFFFh.

# **Reset Generator**

The onboard Reset Generator Chip is connected to the eZ80190 Reset input pin. It performs reliable Power-On Reset functions, generating a reset pulse with a duration of 200ms if the power supply drops below 2.93V. This reset pulse ensures that the board always starts in a defined condition. The RESET pin on the I/O connector reflects the status of the RESET line. It is a bidirectional pin for resetting external peripheral components or for resetting the eZ80190 Development Kit with a low-impedance output (e.g. a 100-Ohm push button).

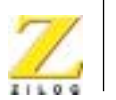

**51**

# **Real Time Clock**

The onboard real-time clock can function when the system power supply is down. An onboard capacitor (GoldCap) or external accumulator/battery serves as a standby power supply. The M41T11 Real-Time-Clock included on the eZ80190 Module contains Binary Coded Decimal (BCD) counting registers for Seconds, Minutes, Hours, Day, Month, Year; it also contains a Century bit and 56 bytes of backed-up RAM. The fullycharged 0.1F GoldCap bridges power outages with a maximum of 4 hours. The GoldCap, in contrast to a battery or an accumulator, offers an advantage in that service/replacement is not necessary.

The I<sup>2</sup>C address of the RTC is D0h for Writes and D1h for Reads.

Details about the internal registers of the M41T11 Real-Time clock can be found on the ST Microelectronics website [\(www.st.com](http://www.st.com)).

# **I 2C Bus Software Emulation**

The eZ80190 device contains two powerful master/slave mode  $I<sup>2</sup>C$  bus controllers. The I 2C data (SDA) and clock (SCL) pins on PD1/PD0 and PC1/PC0 GPIO are multiplexed with the UART and SPI functions. To use  $I<sup>2</sup>C$  bus operation in parallel with console and modem I/O, the module IICSCL/IICSDA pins on connector JP2 can be linked to PA7 (IICSDA) and PA6 (IICSCL) of the eZ80190 device. In this case, an I 2C mastermode software emulation is necessary to access  $I<sup>2</sup>C$  devices.

Using PA7/PA6 or PC1/PC0 for IICSDA/IICSCL is resistor-selectable on the eZ80190 Module.

# **DC Characteristics**

As different combinations of application modules are loaded onto the eZ80® Development Platform, current requirements change. Please see [Table](#page-53-0) 25 [on page 42](#page-53-0) to reference current consumption values for these different modules.

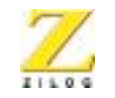

**52**

# **Flash Loader Utility**

The Flash Loader utility resides in the boot sector of Flash memory, located on the eZ80190 Module. The Flash Loader utility allows the user to program application code into Flash memory.

Please refer to the [External Flash Loader Product User Guide](http://www.zilog.com/docs/ez80/pug0012.pdf) (PUG0012) for more details.

# **Mounting the Module**

When mounting the eZ80190 Module onto the eZ80<sup>®</sup> Development Platform, check its orientation to the platform to ensure a correct fit. Pin 11 of JP1 on the eZ80190 Module must align with pin 1 of JP1 on the eZ80<sup>®</sup> Development Platform; Pin 11 of JP2 on the eZ80190 Module must align with pin 1 of JP2 on the eZ80<sup>®</sup> Development Platform, etc.

# **Changing the Power Supply Plug**

The universal 9VDC power supply offers three different plug configurations and a tool that aids in removing one plug configuration to insert another, as shown in [Figure](#page-63-0) 14.

<span id="page-63-0"></span>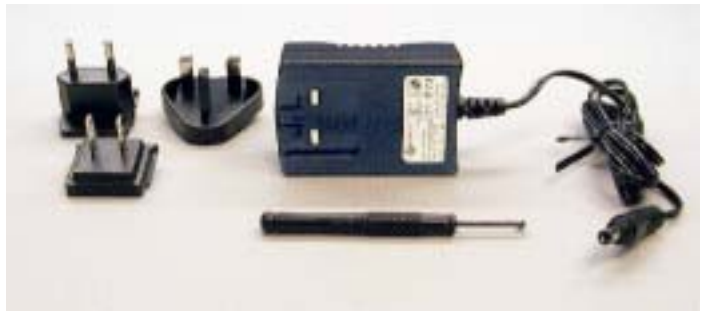

**Figure 14. 9VDC Universal Power Supply Components**

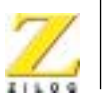

**53**

To exchange one plug configuration for another, perform the following steps:

- 1. Place the tip of the removal tool into the round hole at the top of the current plug configuration.
- 2. Press down to disengage the keeper tab and push the plug configuration out of its slot.
- 3. Select the plug configuration appropriate for your location, and insert it into the slot formerly occupied by the previous plug configuration.
- 4. Push the new plug configuration down until it snaps into place, as indicated in [Figure](#page-64-0) 15.

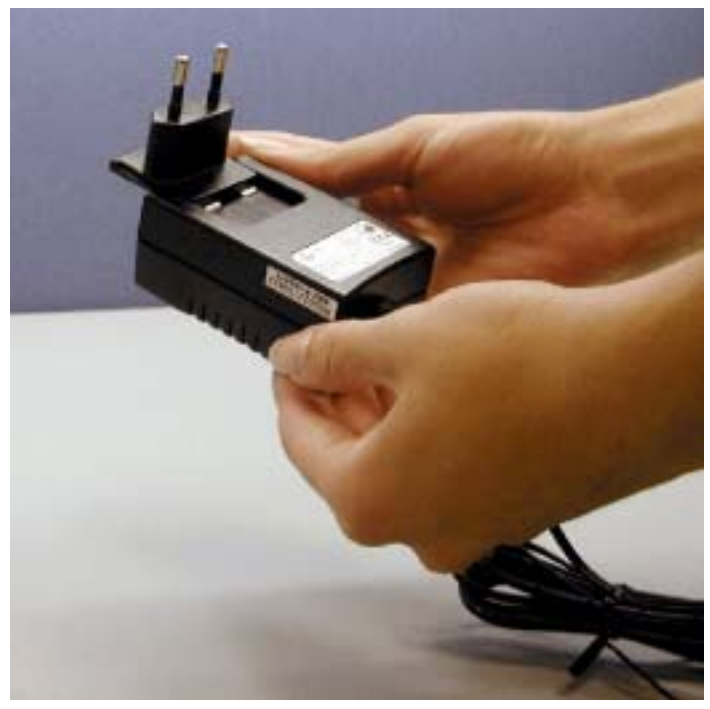

**Figure 15. Inserting a New Plug Configuration**

<span id="page-64-0"></span>

UM014103-0803 PRELIMINARY Changing the Power Supply Plug

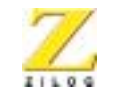

**54**

# *ZPAKII*

ZPAKII is a debug tool used to develop and debug hardware and software. It is a networked device featuring an Ethernet interface and an RS232 console port. ZPAKII is shipped with a preconfigured IP address that can be changed to suit the user on a local network. For more information about using and configuring ZPAKII, please refer to the [ZPAKII](http://www.zilog.com/docs/ez80/pug0015.pdf)  [Debug Interface Tool Product User Guide](http://www.zilog.com/docs/ez80/pug0015.pdf) (PUG0015) and the [eZ80190](http://www.zilog.com/docs/ez80/qs0004.pdf)  [Development Kit Quick Start Guide](http://www.zilog.com/docs/ez80/qs0004.pdf) (QS0004).

# **ZDI Target Interface Module**

The ZDI Target Interface Module provides a physical interface between ZPAKII and the eZ80® Development Platform. The TIM module supports ZDI functions. For more information on using the TIM module or ZDI please refer to the [eZ80190 Development Kit Quick Start Guide](http://www.zilog.com/docs/ez80/qs0004.pdf) (QS0004) and the [eZ80190 Module Product Specification](http://www.zilog.com/docs/ez80/ps0191.pdf) (PS0191).

# **JTAG**

Connector P1 is the JTAG connector on the eZ80® Development Platform. JTAG will be supported in the next offering of  $eZ80^{\circledR}$  products.

# **Application Modules**

ZiLOG offers the Thermostat Application module, which can be used for evaluating and developing process control and simple I/O applications. The Thermostat Application module is equipped with an LCD display that can be used to display process control and other physical parameters. For additional reading about the Thermostat application, please see the [Java](http://www.zilog.com/docs/ez80/appnotes/an0104.pdf)  [Thermostat Demo Application Note](http://www.zilog.com/docs/ez80/appnotes/an0104.pdf) (AN0104) on [zilog.com](http://www.zilog.com).

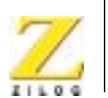

**55**

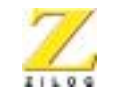

**56**

# *ZDS II*

ZiLOG Developer Studio II (ZDS II) Integrated Development Environment is a complete stand-alone system that provides a state-of-the-art development environment. Based on the Windows® Win98SE/NT4.0- SP6/Win2000-SP2/WinXP user interfaces, ZDS II integrates a languagesensitive editor, project manager, C-Compiler, assembler, linker, librarian, and source-level symbolic debugger that supports the eZ80® CPU. For more information about using and configuring ZDS II, please refer to the [ZiLOG Developer Studio II—eZ80 User Manual](http://www.zilog.com/docs/ez80/software/um0123.pdf) (UM0123).

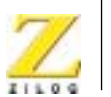

**57**

# *Troubleshooting*

# **Overview**

Before contacting ZiLOG Customer Support to submit a problem report, please follow these simple steps. If a hardware failure is suspected, contact a local ZiLOG representative for assistance.

# **Cannot Download Code**

If you are unable to download code to RAM using ZDS, make sure to press and release the Reset button on the eZ80® Development Platform prior to selecting **Build**  $\rightarrow$  **Debug**  $\rightarrow$  **Reset** + **Go** in ZDS.

# **No Output on Console Port**

The eZ80190 Development Kit is shipped with a Flash Loader utility that is loaded in the protected boot sector of Flash memory (U3). Upon powerup of the eZ80® Development Platform and the eZ80 Webserver-i E-NET Module, the eZ80190 device on the module starts running code from this Flash memory area. This code enables the Console port with settings of 57.6kbps, 8, N, 1.

The Console checks the Receive buffer. If a *space* character is received on the Console port, the Flash Loader utility is enabled and a boot message should be displayed on your connected device. If no message is displayed, check the following:

- **•** Jumper J2 must be ON (IrDA is disabled)
- On Connector J6, the jumper must be removed from pins 6 and 9 (pin names *con\_dis* and *GND*).

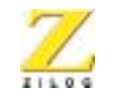

**58**

# **IrDA Port Not Working**

If you plan on using the IrDA transceiver on the eZ80 Webserver-i E-NET Module, make sure the hardware is set up as follows:

- **•** Jumper J2 must be OFF (to enable the control gate that drives the IrDA device)
- Set port pin PD2 Low. When this port pin and Jumper J2 are turned OFF, the IrDA device is enabled.
- **•** Install a jumper on connector J6 across pin names *con\_dis* and *GND* to disable the console serial port driver

# **Difference Between EMAC and IP Address**

# **Media Access Control (MAC)**

Each and every Ethernet device interface to the network media (e.g., network adapter, port on a hub) contains a unique MAC address, which is hard-coded into the hardware when it is manufactured. An Ethernet device addresses a host using a unique 48-bit address called its Ethernet address or Media Access Control (MAC) address.

MAC addresses are usually represented as six colon-separated pairs of hex digits, e.g., 6:0:20:11:ac: 85. The first three bytes (e.g., 6-0-20) are the manufacturer's code, which can be used to identify the manufacturer. The last three bytes are the unique station ID or serial number for the interface. This station ID is unique and is associated with a particular Ethernet device. The Data Link layer's protocol-specific header specifies the MAC address of the packet's source and destination. When a packet is sent to all hosts (broadcast), a special MAC address (ff:ff:ff:ff:ff:ff) is used.

MAC addresses uniquely identify each node in a network at the Media Access Control layer, the lowest network layer that directly interfaces with the physical media (e.g., twisted-pair wires).

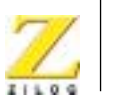

**59**

On a Local Area Network or other network, the MAC address is the computer's unique hardware number. (On an Ethernet LAN, the MAC address is the same as an Ethernet address.) When it is connected to the Internet, a computer (or *host* as the Internet protocol considers it), a correspondence table relates the Internet Protocol (IP) address to the computer's physical (MAC) address on the LAN.

# **IP Address**

An IP address is a 32-bit number that identifies each sender or receiver of information that is sent in packets across the Internet.

An IP address contains two parts: the identifier of a particular network on the Internet, and an identifier of the particular device (which can be a server or a workstation) within that network. On the Internet itself—that is, between the router that moves packets from one point to another along the route—only the network part of the address is examined.

## **Relationship of the IP Address to the Physical Address**

The machine or physical address used within an organization's local area networks can be different than the IP address coming from the Internet. The most typical example is the 48-bit Ethernet address. TCP/IP includes the Address Resolution Protocol (ARP) that lets the administrator create a table that maps IP addresses to physical addresses.

## **The Ethernet MAC address of the ZPAKII**

When connecting the ZPAKII serial port to a PC running HyperTerminal, hold the space bar and reset the ZPAKII.

When HyperTerminal prompts with

eZ80>

enter e to display the MAC address.

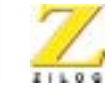

**60**

## **Resolving IP Address/Subnet Mask Conflicts**

For running demos properly. the ZPAKII IP address and subnet mask must be properly configured. Please follow the instructions provided in the [eZ80190 Development Kit Quick Start Guide](http://www.zilog.com/docs/ez80/qs0004.pdf) (QS0004) to set up and run the demos on ZDS II.

# **Contacting ZiLOG Customer Support**

For additional troubleshooting solutions, see ZDS Online Help.

For valuable information about hardware and software development tools, visit [ZiLOG Customer Support](http://support.zilog.com) online. Download the latest released version of [ZiLOG Developer Studio!](http://register.zilog.com/register.asp?reg=zds)

Get the latest [software updates](http://www.zilog.com/devtools/softtools.asp) from ZiLOG as soon as they are available!
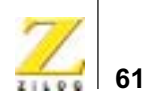

# *Schematic Diagrams*

# **eZ80**® **[Developme](#page-72-0)[nt](#page-76-0) Platform**

Figures 16 through 20 present the schematics of the eZ80® Development Platform.

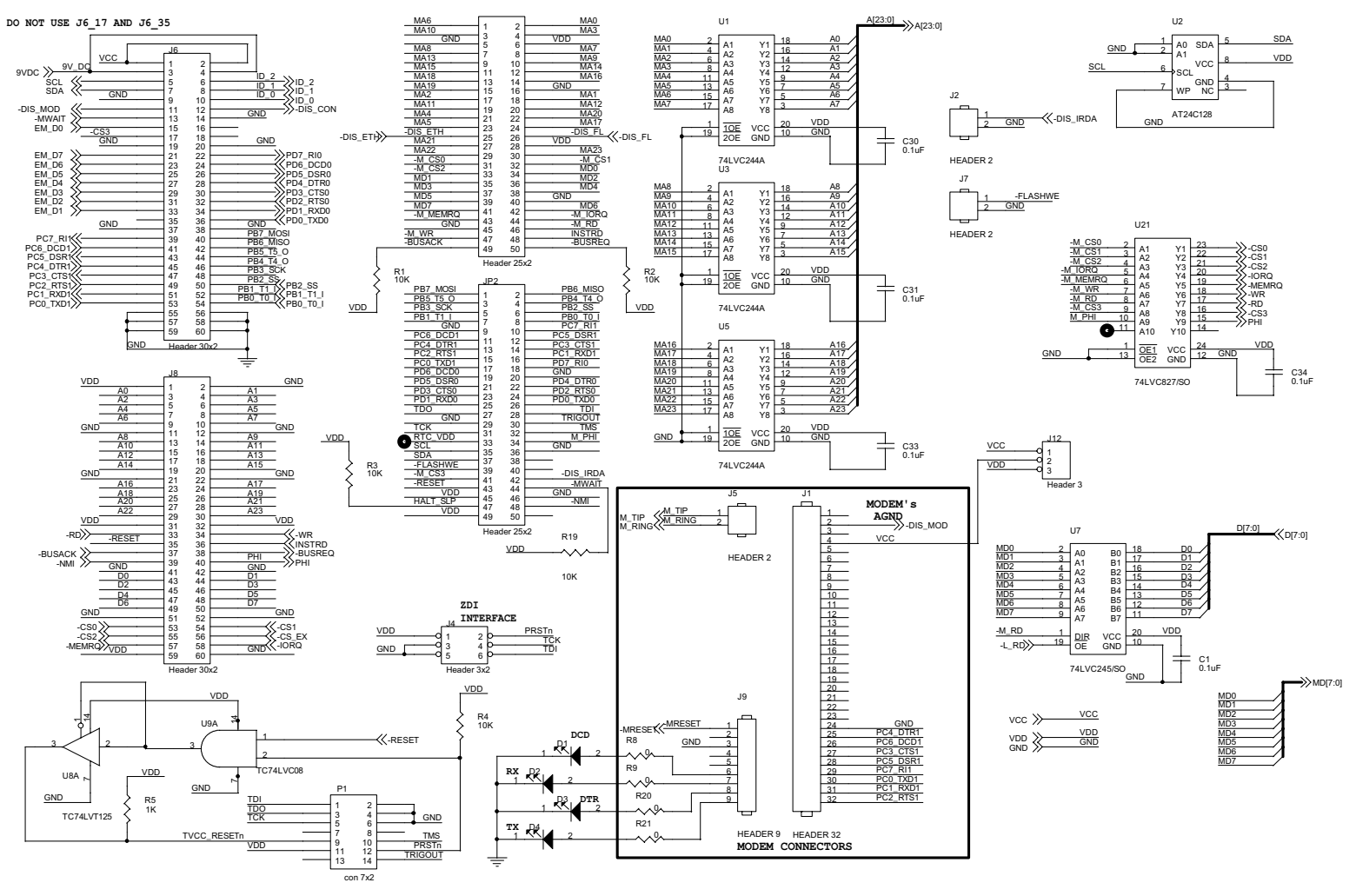

<span id="page-72-0"></span>**Figure 16. eZ80**® **Development Platform Schematic Diagram, #1 of 5**

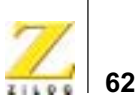

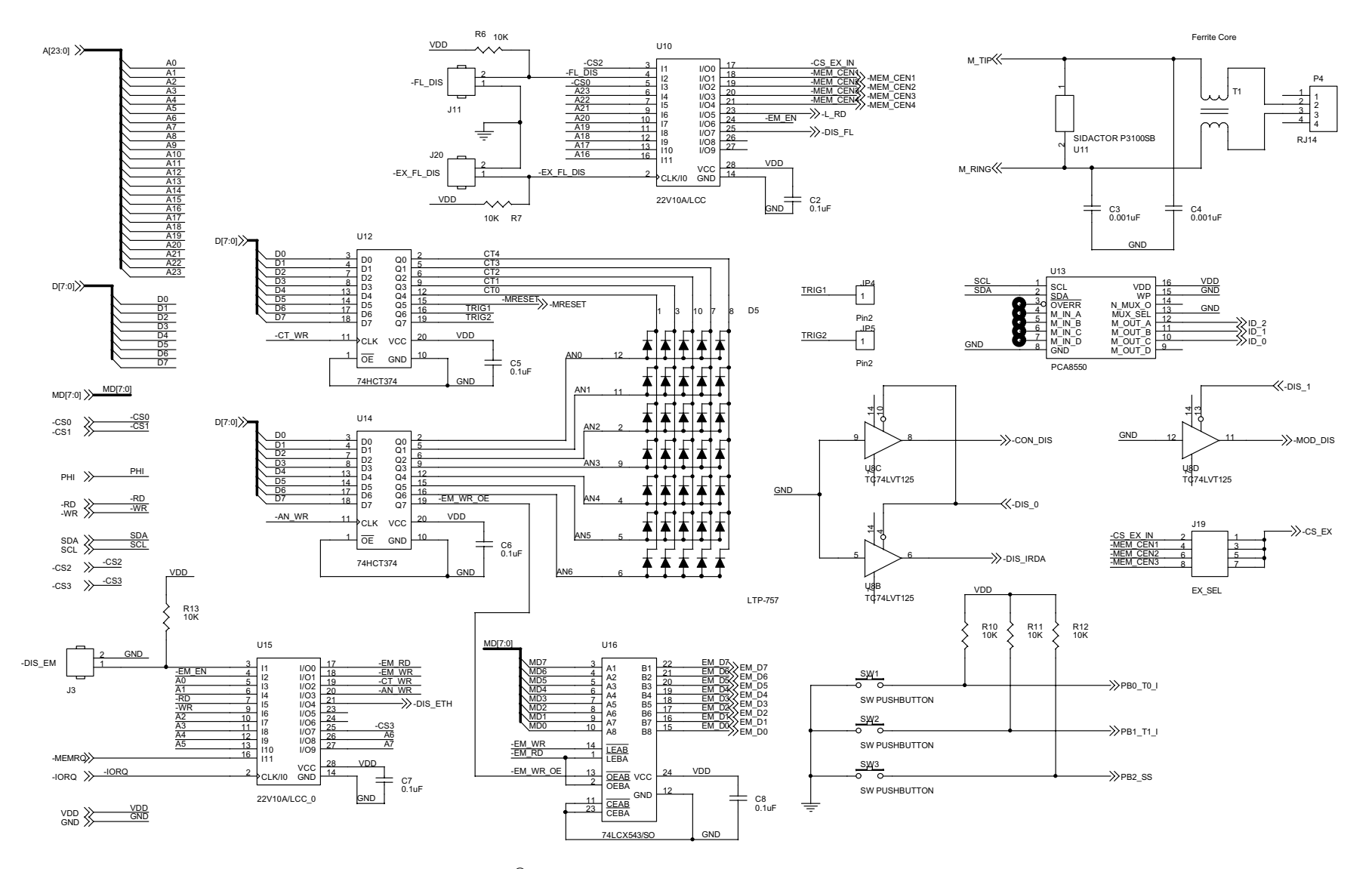

**Figure 17. eZ80** ® **Development Platform Schematic Diagram, #2 of 5**

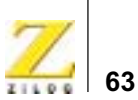

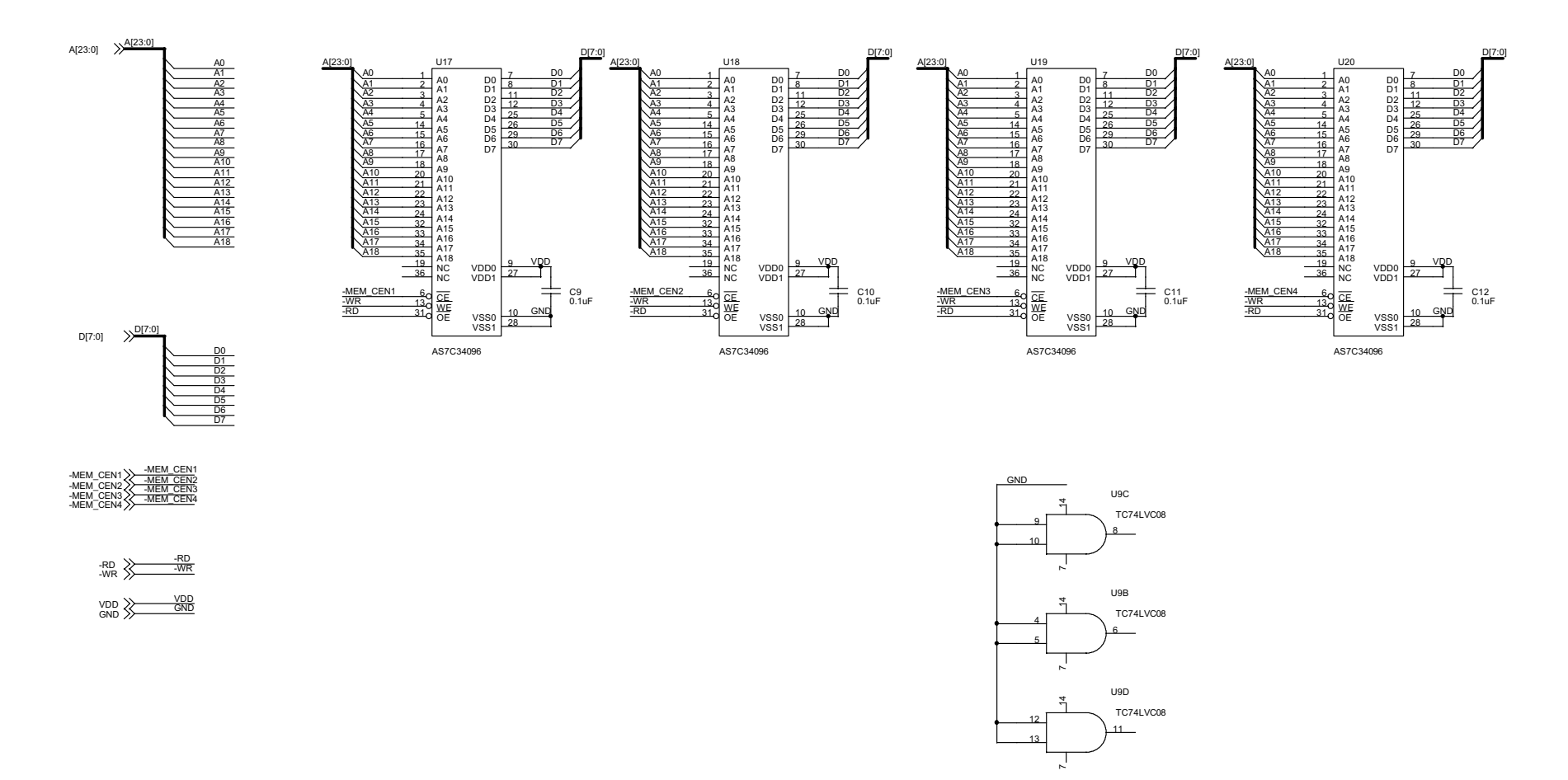

**Figure 18. eZ80**® **Development Platform Schematic Diagram, #3 of 5**

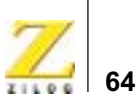

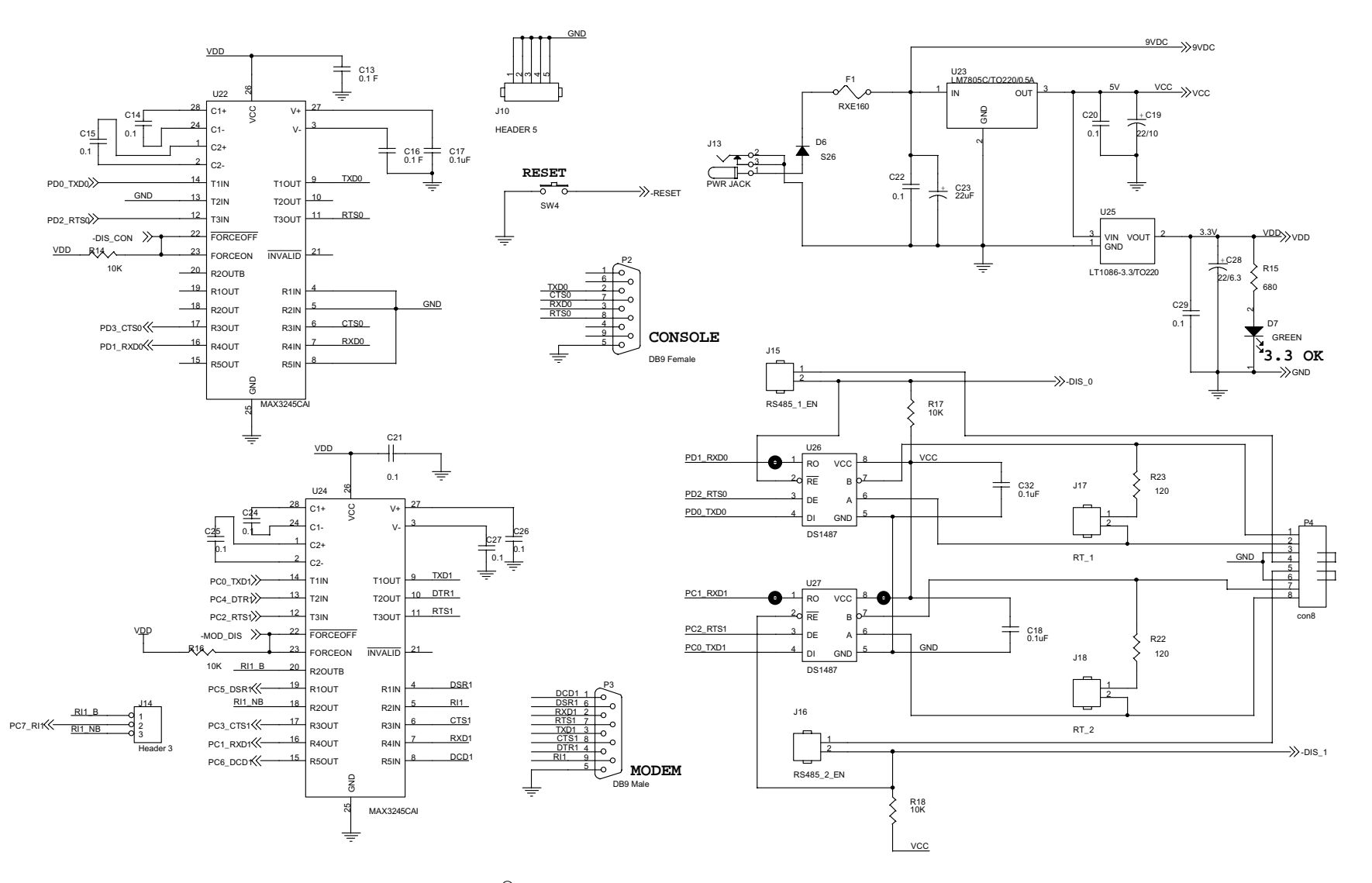

**Figure 19. eZ80**® **Development Platform Schematic Diagram, #4 of 5**

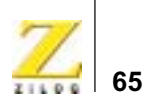

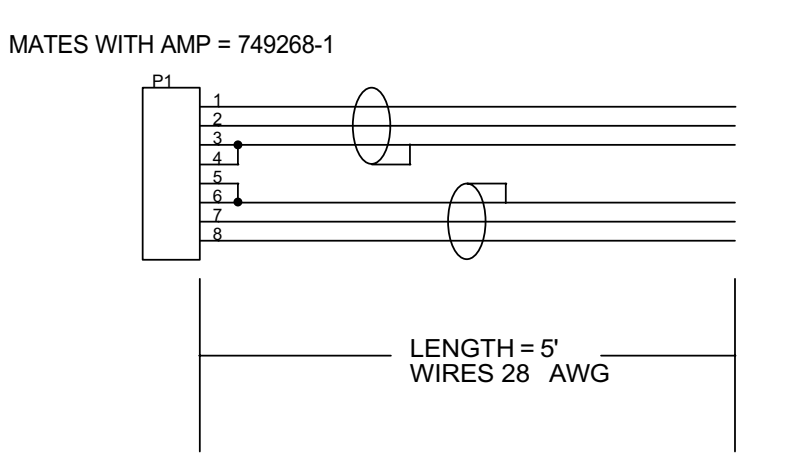

<span id="page-76-0"></span>**Figure 20. eZ80**® **Development Platform Schematic Diagram, #5 of 5—RS-485 Cable**

**66**

# **e[Z80190 Module](#page-77-0)**

Figures 21 through 28 present the schematics of the eZ80190 Module.

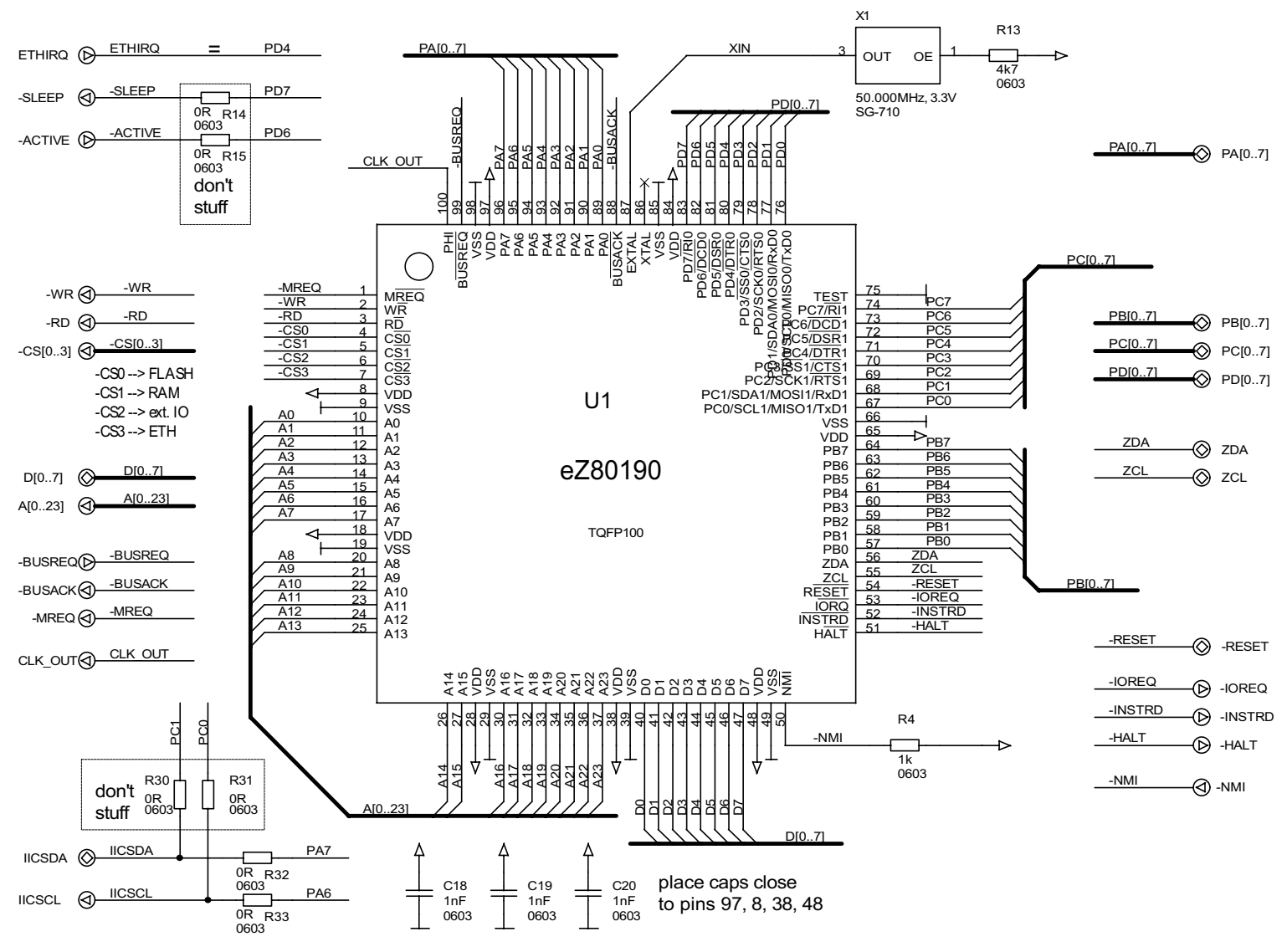

<span id="page-77-0"></span>**Figure 21. eZ80190 Module Schematic Diagram, #1 of 8—CPU**

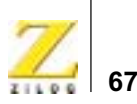

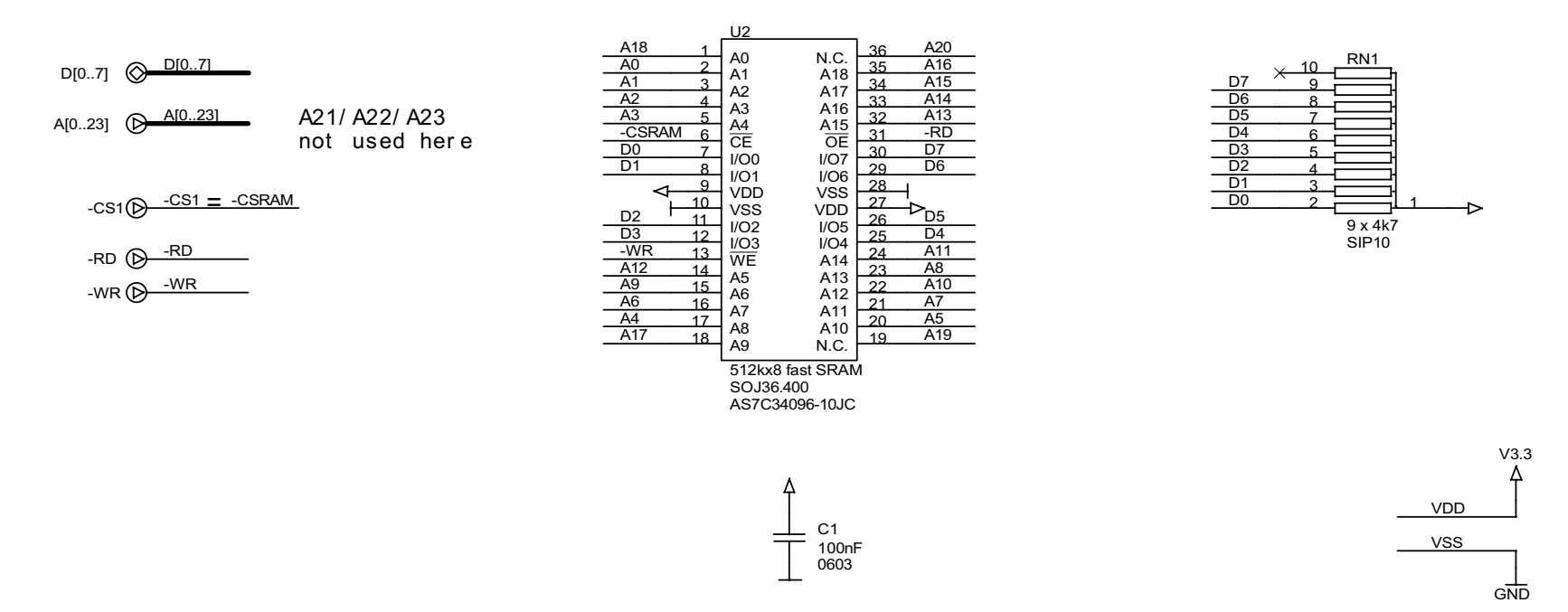

**Figure 22. eZ80190 Module Schematic Diagram, #2 of 8—36-Pin SRAM Device**

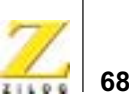

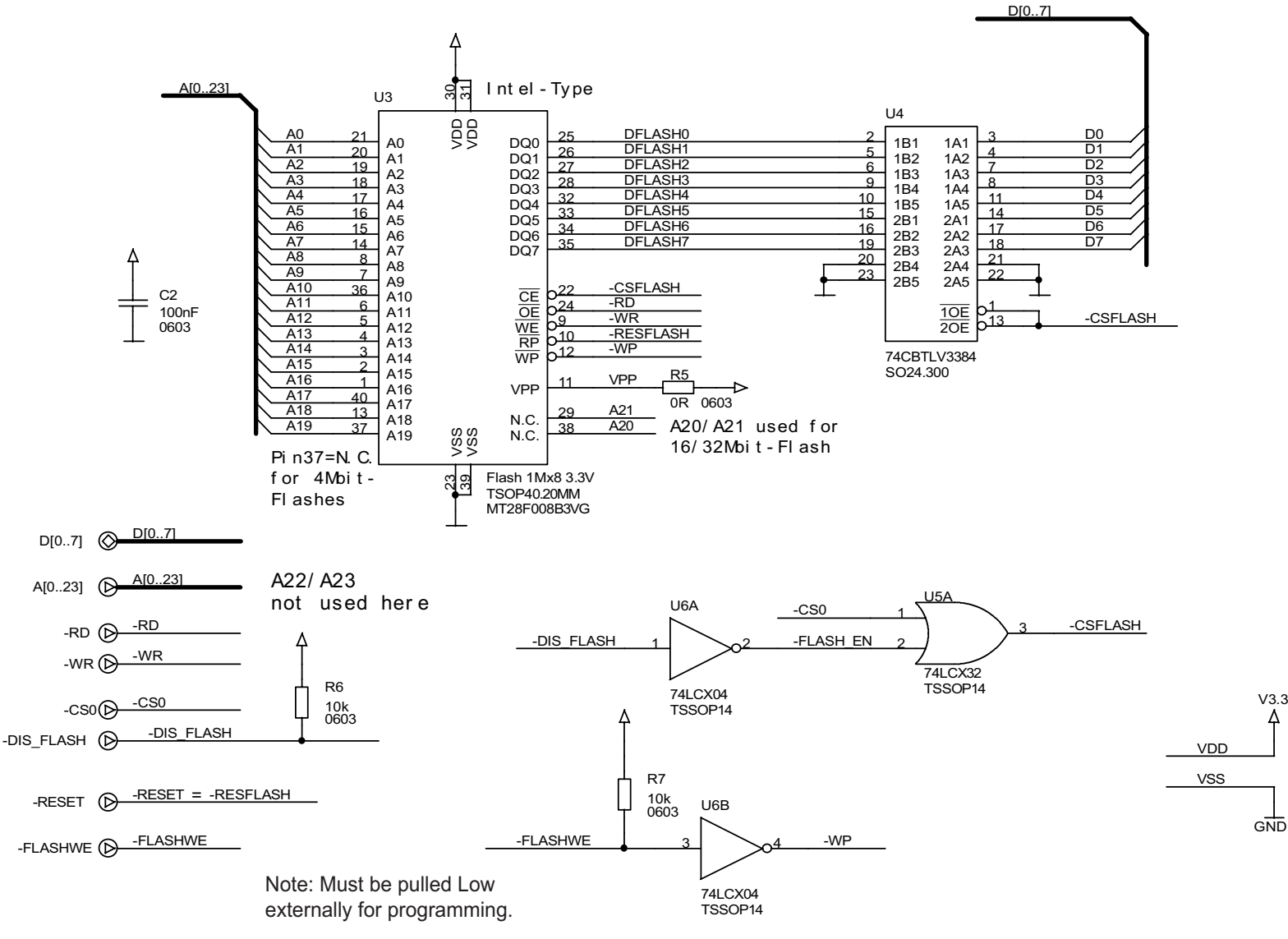

**Figure 23. eZ80190 Module Schematic Diagram, #3 of 8—NOR Flash Device**

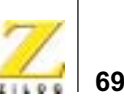

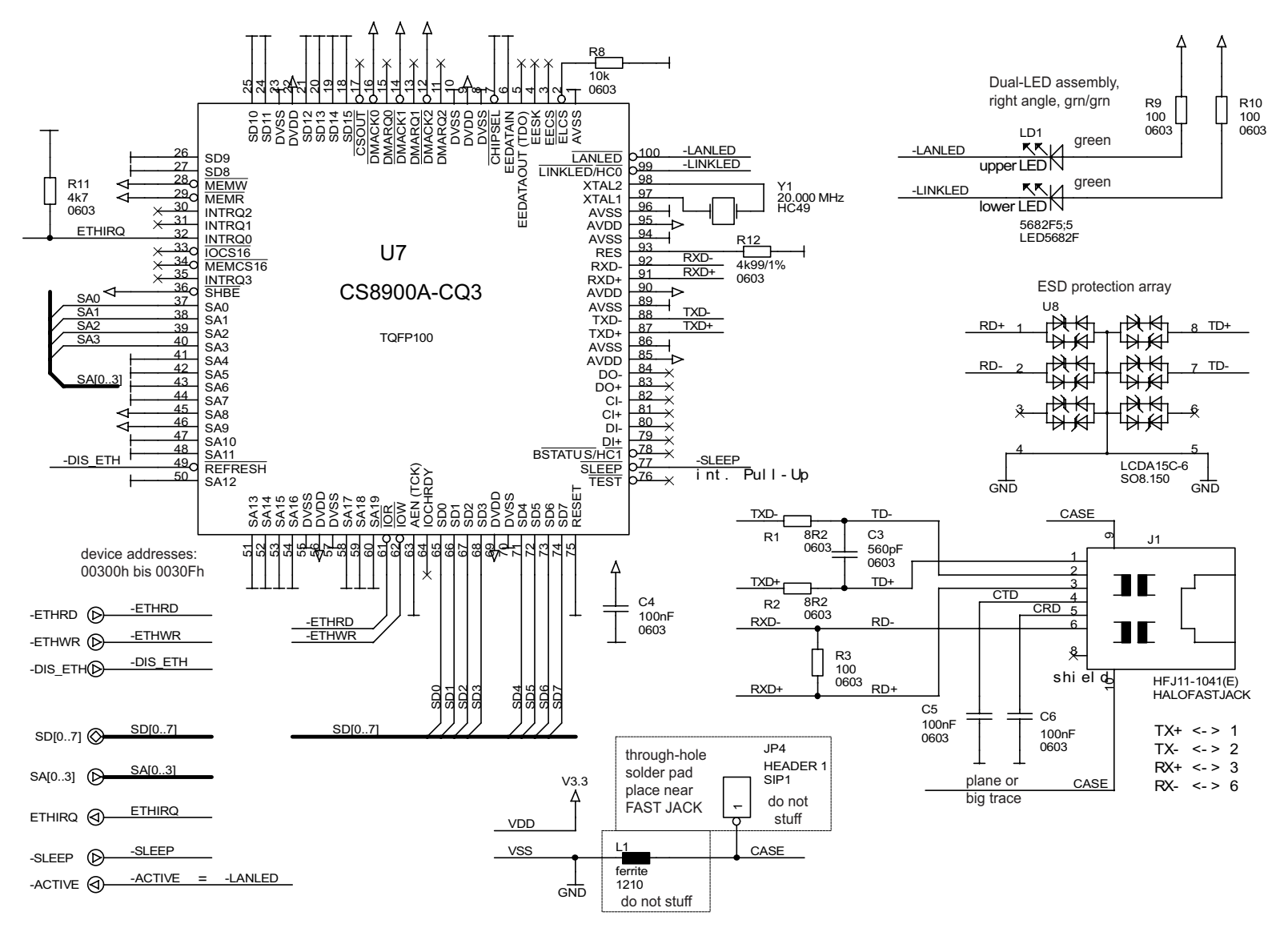

**Figure 24. eZ80190 Module Schematic Diagram, #4 of 8—Ethernet Module**

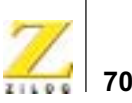

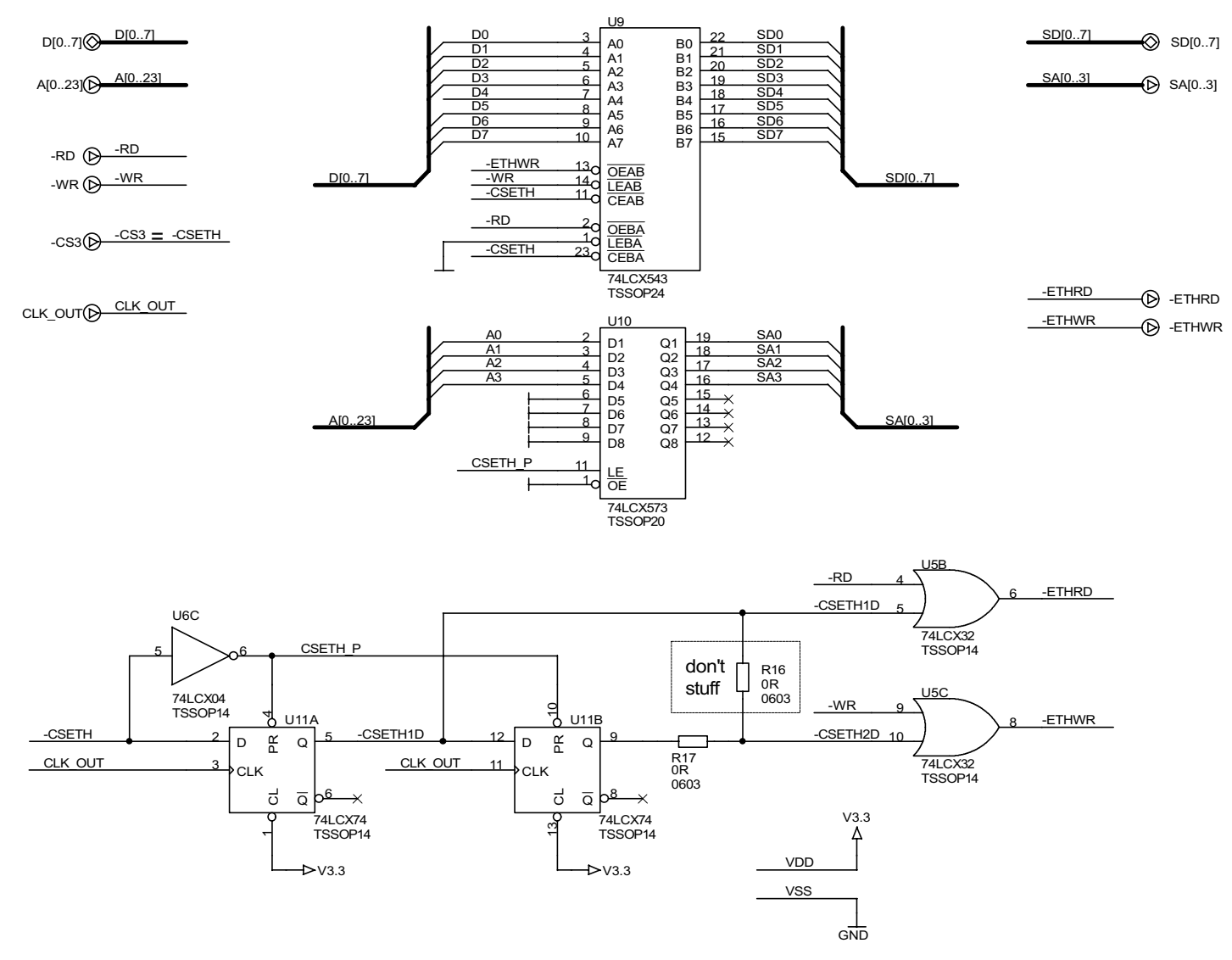

**Figure 25. eZ80190 Module Schematic Diagram, #5 of 8—Ethernet Module Logic**

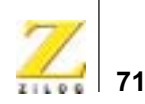

power supervisor

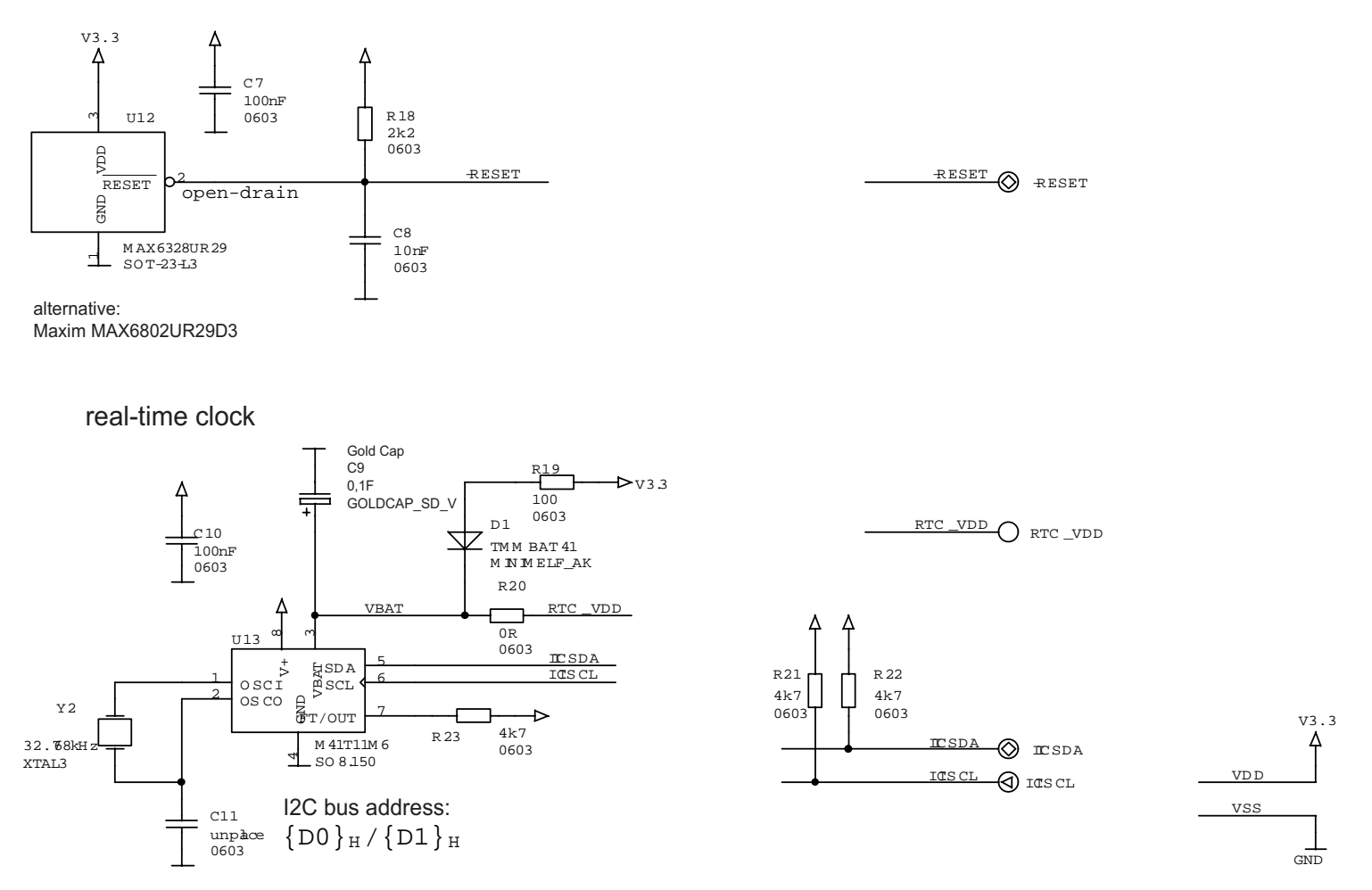

**Figure 26. eZ80190 Module Schematic Diagram, #6 of 8—Ethernet Module Peripherals**

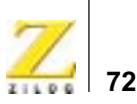

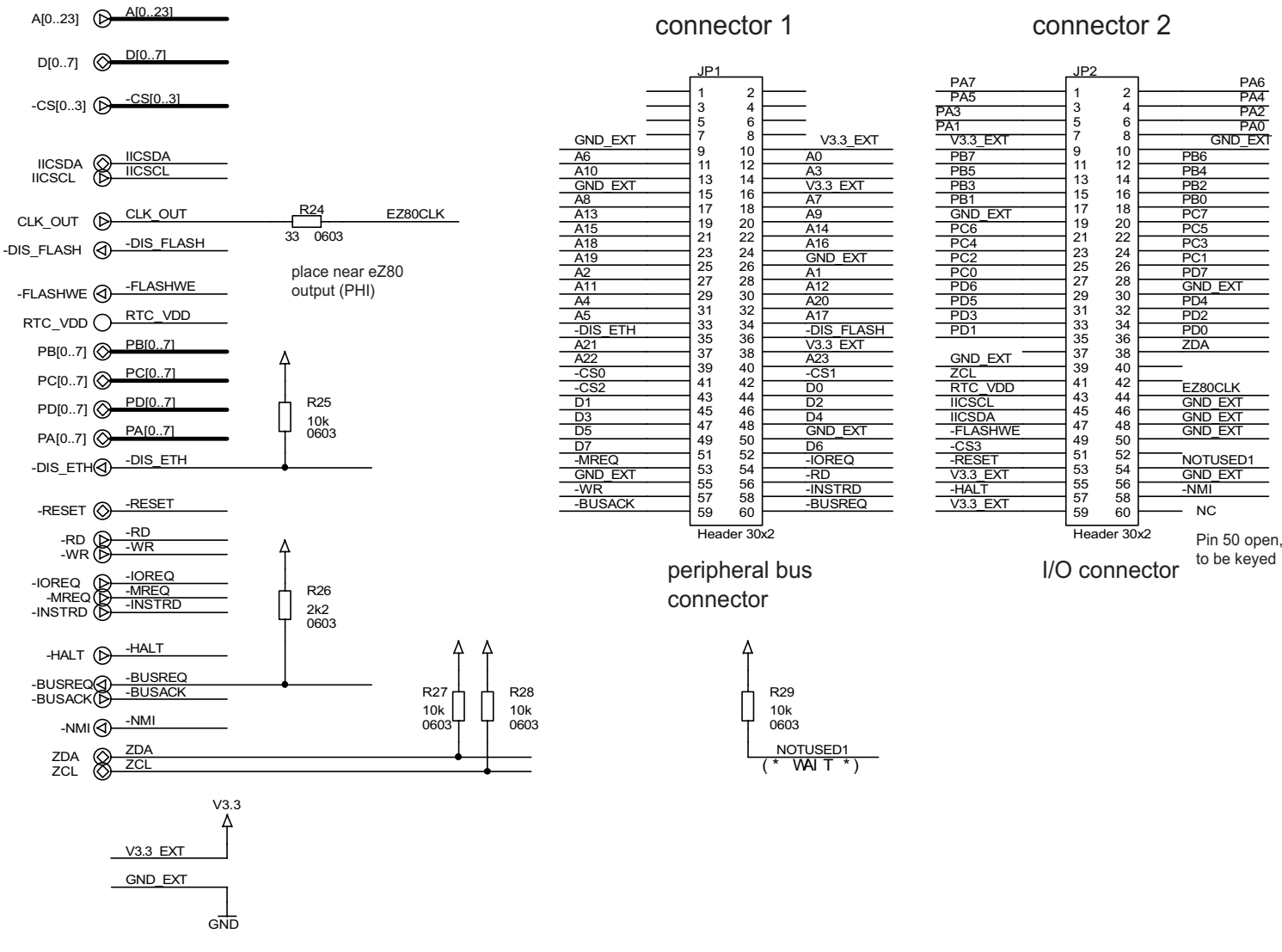

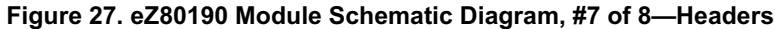

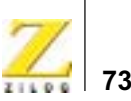

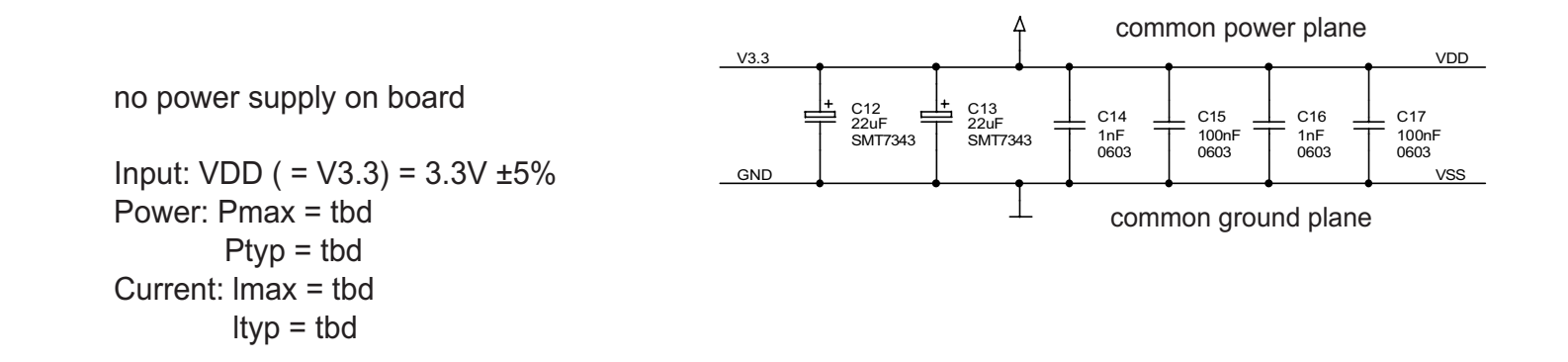

PCB1 eZ80190 ethernet module board98Cxxxx-xxx

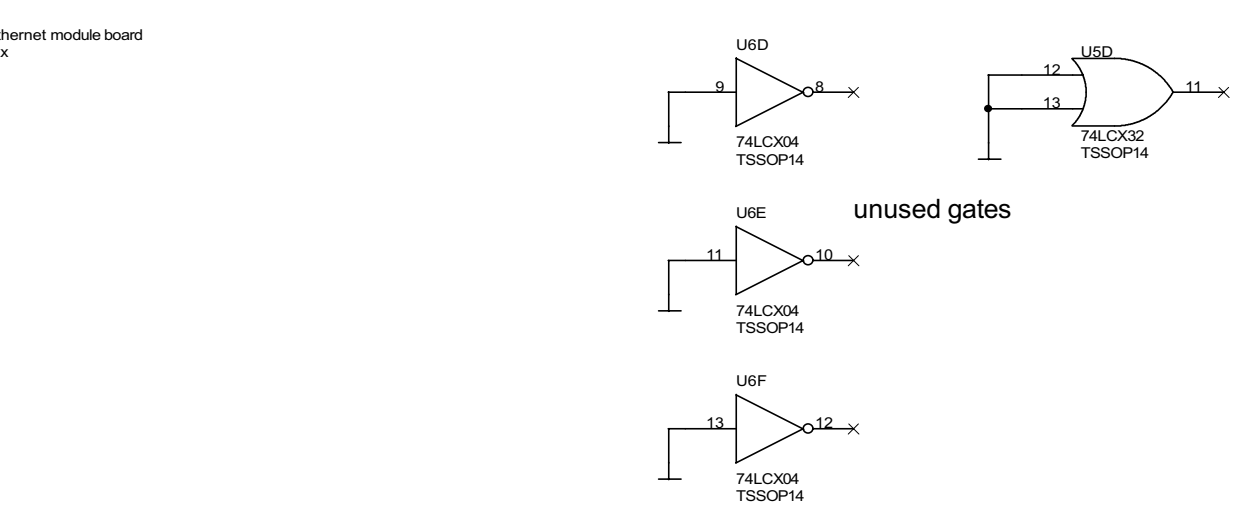

**Figure 28. eZ80190 Module Schematic Diagram, #8 of 8—Power Supply**

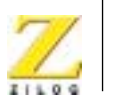

**74**

# *Appendix A*

# **General Array Logic Equations**

This appendix shows the equations for disabling the Ethernet signals provided by the U10 and U15 General Array Logic (GAL) devices.

# **U10 Address Decoder**

```
//`define idle 2'b00
//`define state1 2'b01
//`define state2 2'b11
//`define state3 2'b10
// FOR eZ80<sup>®</sup> Development Platform Rev B
// This PAL generates 4 memory chip selects
module l92_decod(
 nCS_EX, //Enables Extension Module's Memory when Low
 nFL_DIS,//when Low WEB Module Flash is disabled 
  (nDIS FL=0),
         //when High nDIS_FL depends upon state of 
 nmemenX
 nCS0,
 A7, //A23
 A6, //A22
 A5, //A21
 A4, //A20
 A3, //A19
 A2, //A18
 A1, //A17
 A0, //A16
```
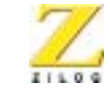

**75**

```
nCS2,
nEX_FL_DIS,//disables Flash on the expansion module, 
when Low
nEM_EN, //enables Development Platform LED and
        //the general-purpose port.
nDIS_FL,//disables E-NET Module Flash when Low
nL_RD, //enables local data bus to be read by CPU
nmemen1,
nmemen2,
nmemen3,
nmemen4
);
```
input

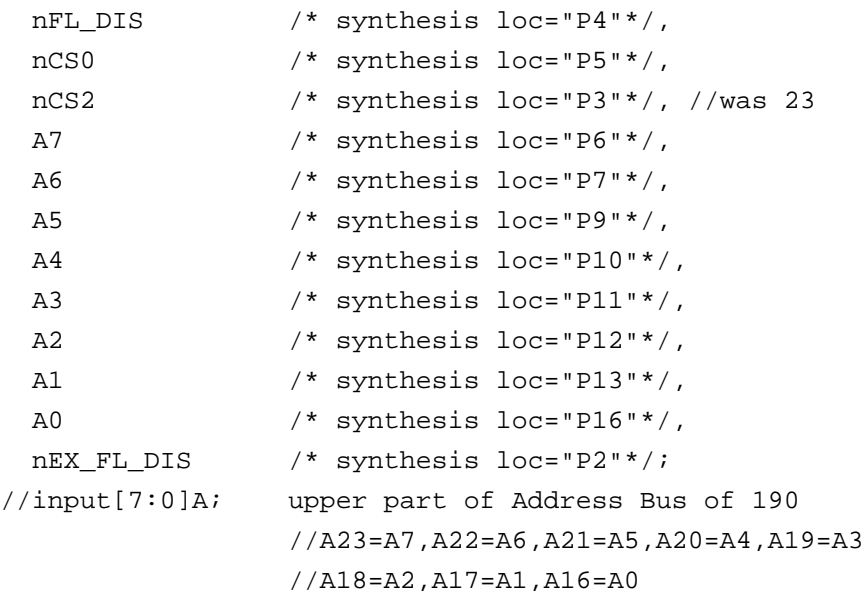

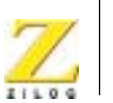

```
output
 nCS_EX /* synthesis loc="P17"*/,//enables memory on 
  the 
                  //Expansion Module
 nmemen1 /* synthesis loc="P18"*/,//enables memory on 
  the 
                  //Development Platform
 nmemen2 /* synthesis loc="P19"*/,
 nmemen3 /* synthesis loc="P20"*/,
 nmemen4 /* synthesis loc="P21"*/,
  nEM EN /* synthesis loc="P24"*/,//enables LED and
  the 
                  //general-purpose port.
 nDIS_FL /* synthesis loc="P25"*/,
 nL_RD /* synthesis loc="P23"*/
  ;
wire nCS_EX,
 nmemen1,
 nmemen2,
 nmemen3,
 nmemen4;
//wire MOD_DIS = 
  ( (nmemen1==0) | (nmemen2==0) | (nmemen3==0) | (nmemen4==0)));//if any
                  //of the signals is Low, 
                  //Flash on the Module will be 
                  //disabled if nDIS_FL is High
```
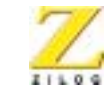

**77**

```
wire nEXP EN = ~((nCS0==0)&(A7==0)&(A6==1));//
  expansion module 
                   //Flash enabled if this is 0
//wire nDIS_FL = (nFL_DIS) ? ~nEXP_FN : ~ (nFL_DIS);
wire nDIS FL = nFL DIS & nEXP EN; //if either of them
  is 0 Flash is 
                   //disabled
assign nCS_EX = (nEX_FL_DIS) ? nEXP_EN : 
  \sim(nEX FL DIS);
assign nL RD =
  \sim ((nmemen1==0)|(nmemen2==0)|(nmemen3==0)|(nmemen4==
  0) (nEM EN==0) | (nCS EX==0));
assign nmemen4 = 
  \sim ((nCS2==0)&({A7,A6,A5,A4,A3}==5'h17));
assign nmemen3 = 
  \sim ((nCS2==0)&({A7,A6,A5,A4,A3}==5'h16));
assign nmemen2 = 
  \sim ((nCS2==0)&({A7,A6,A5,A4,A3}==5'h15));
assign nmemen1 = 
  \sim ((nCS2==0)&({A7,A6,A5,A4,A3}==5'h14));
assign nEM_EN = 
  \sim((nCS2==0)&({A7,A6,A5,A4,A3,A2,A1,A0}==8'h80));
endmodule
```
# **U15 Address Decoder**

```
`define anode 8'h00
`define cathode 8'h01
`define latch 8'h02
// FOR eZ80<sup>®</sup> Development Platform Rev B
```
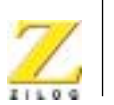

```
// This PAL generates signals that control Expansion 
  Module
// access, LED and the general-purpose port.
// This device is a GAL22LV10-5JC (5ns tpd) or 
  equivalent with 
// Package = 28 pin PLCC 
// 
// 
module l92_em_pal(
  nDIS_EM,
  nEM_EN,
  A0,
  A1,
  A2,
  A3,
  A4,
  A5,
  A6,
  A7,
  nRD,
  nCS,
  nWR,
  nMEMRQ,
  nIORQ,
  nEM_RD,
  nEM_WR,
  nAN_WR,
  nCT_WR,
  nDIS_ETH
```
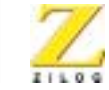

**79**

); input nDIS\_EM /\* synthesis loc="P3"\*/, nEM\_EN /\* synthesis loc="P4"\*/, A0 /\* synthesis loc="P5"\*/, A1 /\* synthesis loc="P6"\*/, A2 /\* synthesis loc="P10"\*/, A3 /\* synthesis loc="P11"\*/, A4 /\* synthesis loc="P12"\*/, A5 /\* synthesis loc="P13"\*/, A6 /\* synthesis loc="P27"\*/, A7 /\* synthesis loc="P26"\*/, nIORQ /\* synthesis loc="P2"\*/, nRD /\* synthesis loc="P7"\*/, nCS /\* synthesis loc="P25"\*/, //CS3 for CS9800 nWR /\* synthesis loc="P9"\*/, nMEMRQ /\* synthesis loc="P16"\*/;

#### output

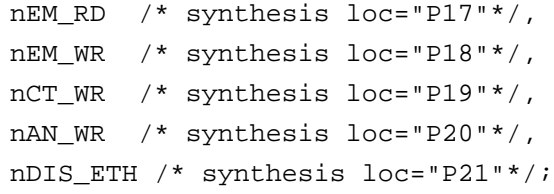

parameter anode=8'h00; parameter cathode=8'h01; parameter latch=8'h02;

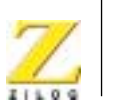

```
wire [7:0] address={A7, A6, A5, A4, A3, A2, A1, A0};assign nEM_WR = 
  \sim((nDIS EM==1)&(nWR==0)&(nEM EN==0)&(address==latch
  ));
assign nEM RD =\sim ((nDIS EM==1)&(nRD==0)&(nEM EN==0)&(address==latch
  ));
assign nAN WR =\sim ((nDIS EM==1)&(nWR==0)&(nEM EN==0)&(address==anode
  ));
assign nCT_WR = 
  \sim ((nDIS EM==1)&(nWR==0)&(nEM EN==0)&(address==catho
  de));
assign nDIS ETH = \sim(nCS);
endmodule
```
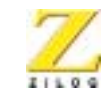

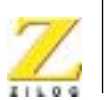

**82**

# *Customer Feedback Form*

If you note any inaccuracies while reading this User Manual, please copy and complete this form, then mail or fax it to ZiLOG (see *Return Information*, below). We also welcome your suggestions!

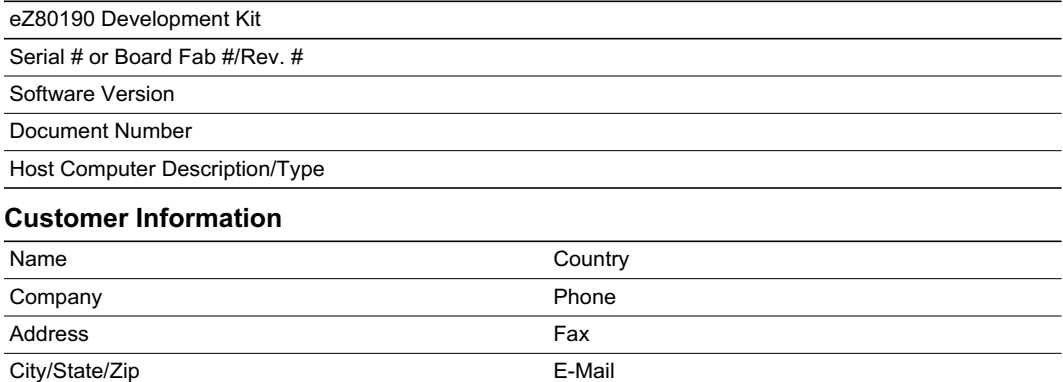

#### **Return Information**

ZiLOG System Test/Customer Support 532 Race Street San Jose, CA 95126 Phone: (408) 558-8500 Fax: (408) 558-8536 ZiLOG Customer Support

#### **Problem Description or Suggestion**

Provide a complete description of the problem or your suggestion. If you are reporting a specific problem, include all steps leading up to the occurrence of the problem. Attach additional pages as necessary.